# **茂名职业技术学院文件**

茂职院〔2020〕133 号

## 关于公布 2020 年校级精品在线开放课程 建设项目立项的通知

各系(部)、机关各处(室):

根据《教育部关于加强高等学校在线开放课程建设应用 与管理的意见》(教高〔2015〕3 号)文件精神,为进一步 推进教学信息化环境下教学内容、教学方法和教学模式的改 革,更好地培育省级精品在线开放课程,学校组织开展了 2020 年校级精品在线开放课程建设项目评审立项工作。经 各系(部)申报推荐、教务处审查、学校教学工作委员会和 学术委员会评审和审定, 学校确定"旅游地理"等 25 门课 程为 2020 年校级精品在线开放课程建设项目。经公示无异 议后,现予以公布。

- 1 -

一、本次立项的 25 门校级精品在线开放课程建设项目, 建设时间为 2020 年 9 月至 2022 年 9 月。

二、2020 年学校给予经费 2500 元/项。建设期满,学 校将组织结题验收,验收通过的建设项目将直接确定为校级 精品在线开放课程项目,验收未获得通过的建设项目将予以 取消。

三、学校将从校级精品在线开放课程项目中择优推荐申 报省级精品在线开放课程,各项目负责人应积极组织项目组 成员按照立项申请书所确定的实施方案及实施计划,认真做 好项目的建设工作。

四、各系(部)要高度重视,支持项目组开展工作。

附件:2020 年校级精品在线开放课程建设项目立项一览表

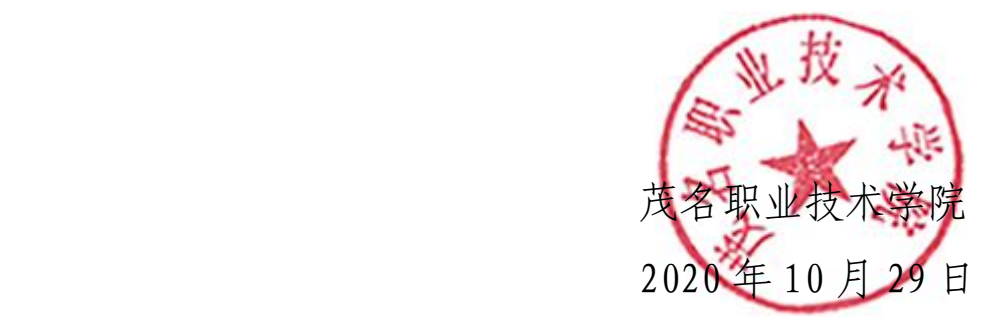

## 附件

## 2020 年校级精品在线开放课程建设项目 立项一览表

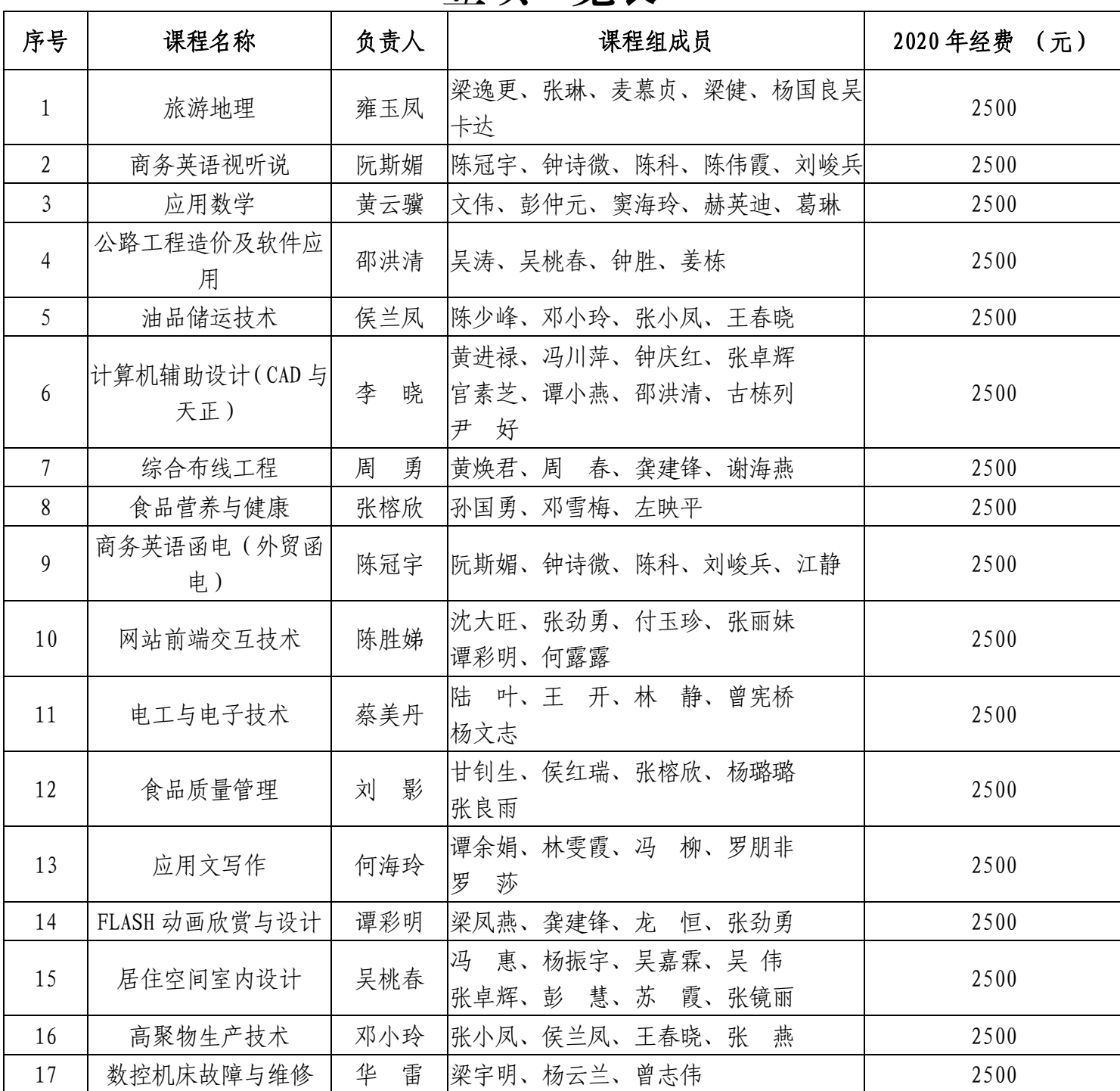

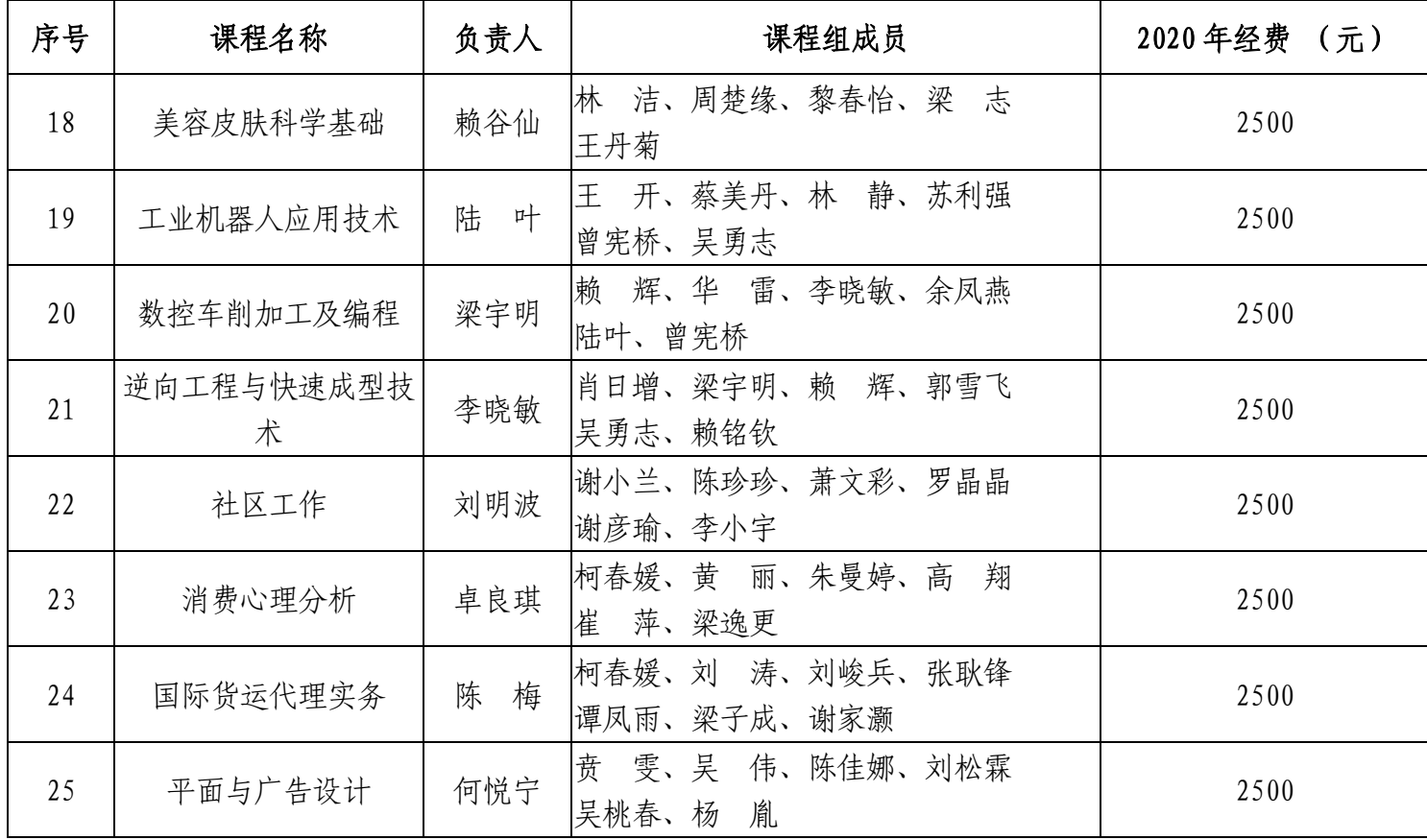

## 公开方式:主动公开

茂名职业技术学院办公室 2020年10月30日印发

## 茂 名 职 业 技 术 学 院

教务处〔2021〕15 号

## 关于下达学校 2020 年校级精品在线开放课程 建设项目经费方案的通知

各系(部):

为进一步推进我校专业和课程的建设,更好地保证相关专 业和课程的完成质量,根据学校立项的高水平专业群、品牌专 业和课程的情况,教务处确定了 2020 年立项校级精品在线开放 课程建设项目配套经费分配方案(具体数据见附件)。请相关 系(部)加强项目和资金管理, 严格按照有关规定合理使用配 套经费,认真做好经费使用计划, 按时完成项目研究,不断提 升项目建设质量

附件:2020 年立项校级精品在线开放课程建设项目配套经费

分配方案

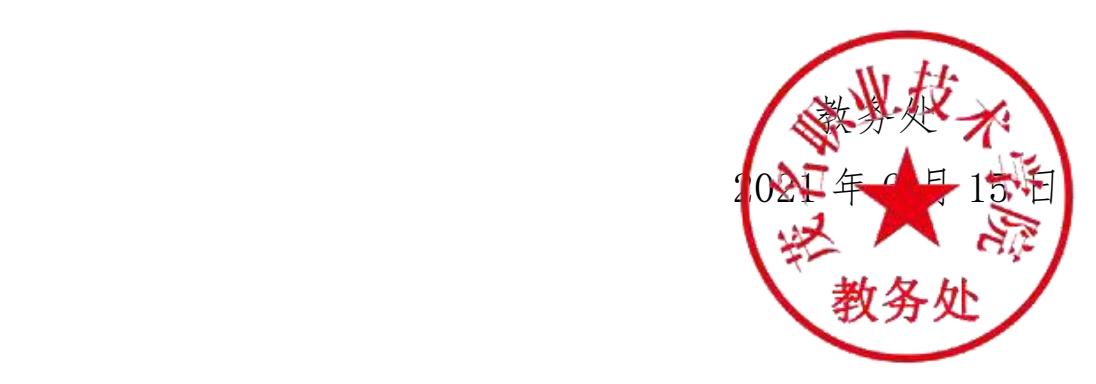

附件

## 2020 年立项校级精品在线开放课程建设项目配套经费分配

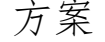

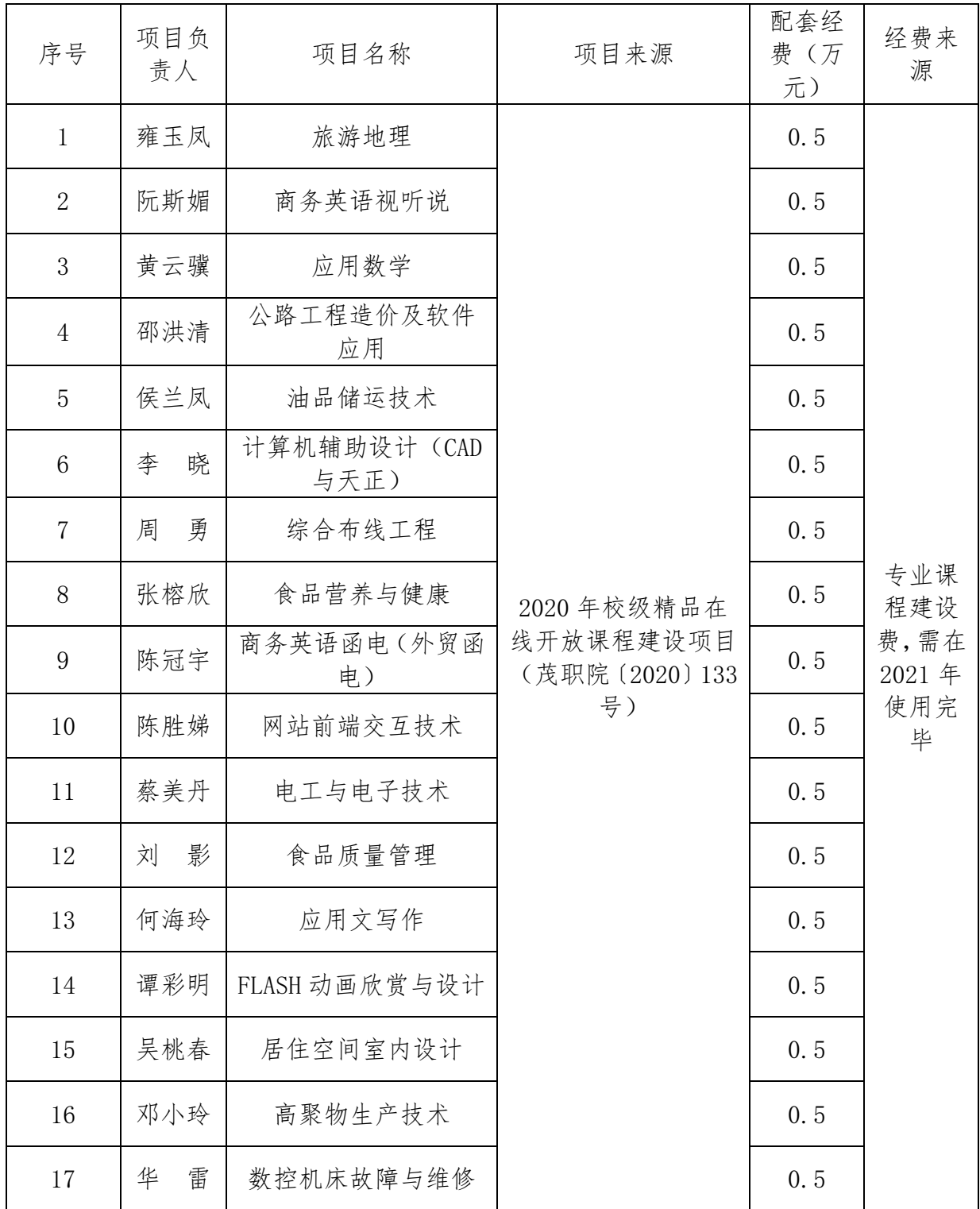

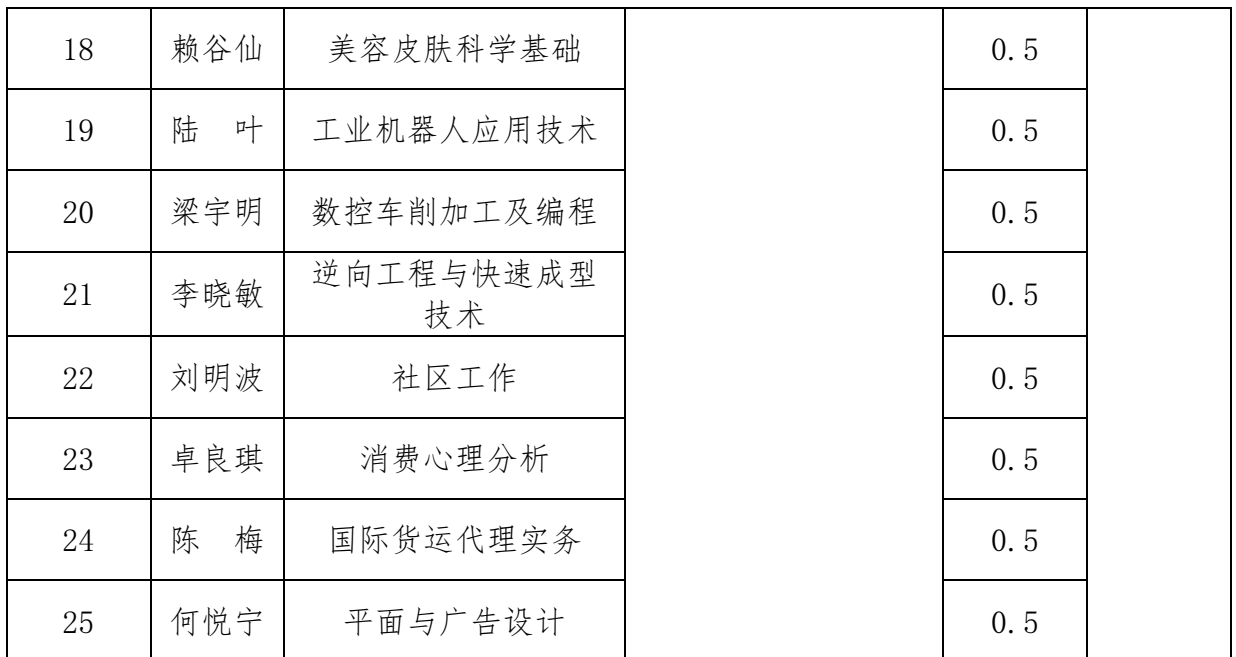

2、精品课程《计算机辅助设计(CAD 与天正)》现有 资源佐证;

2.1 教学团队

教师团队

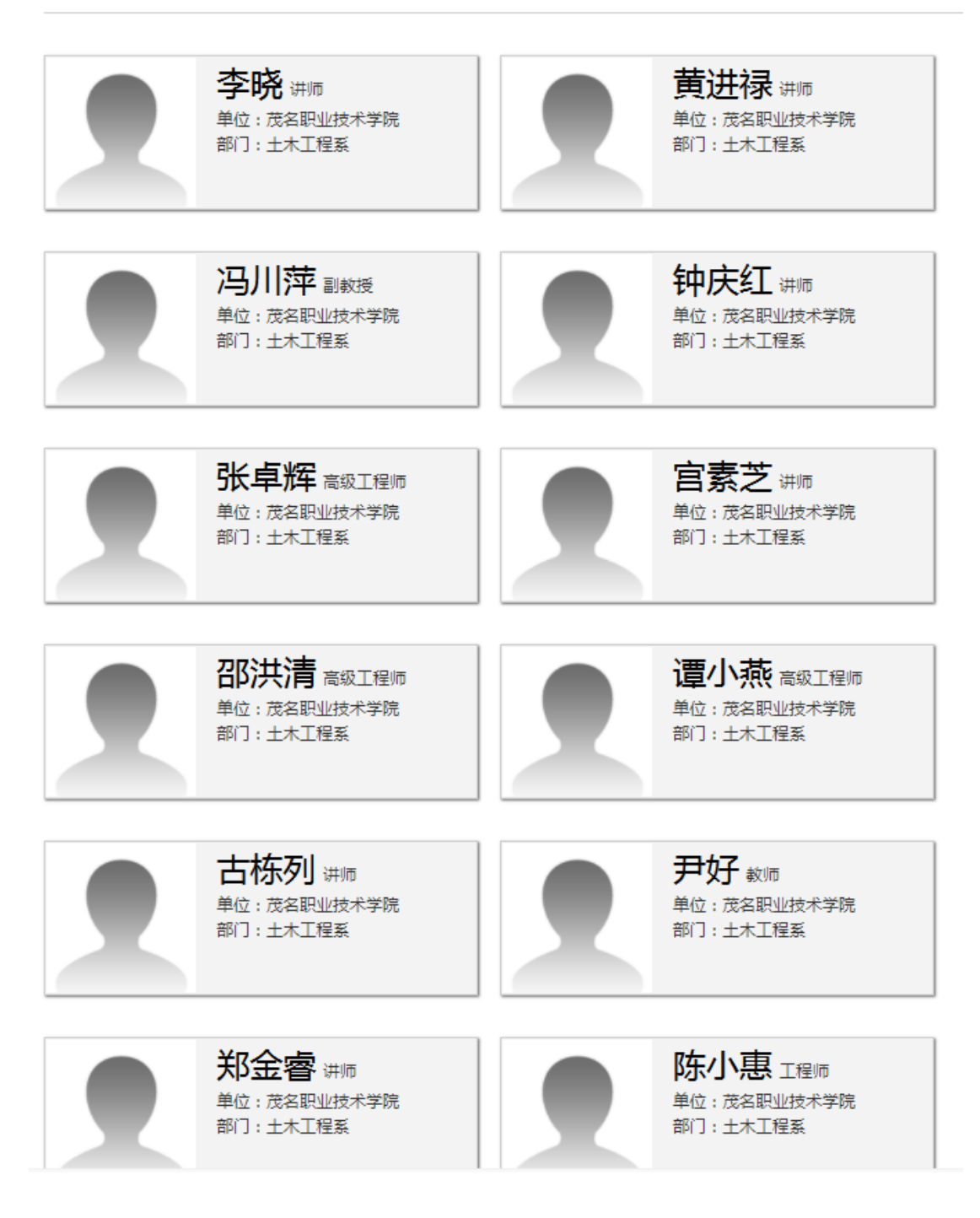

## 2.2 课程章节

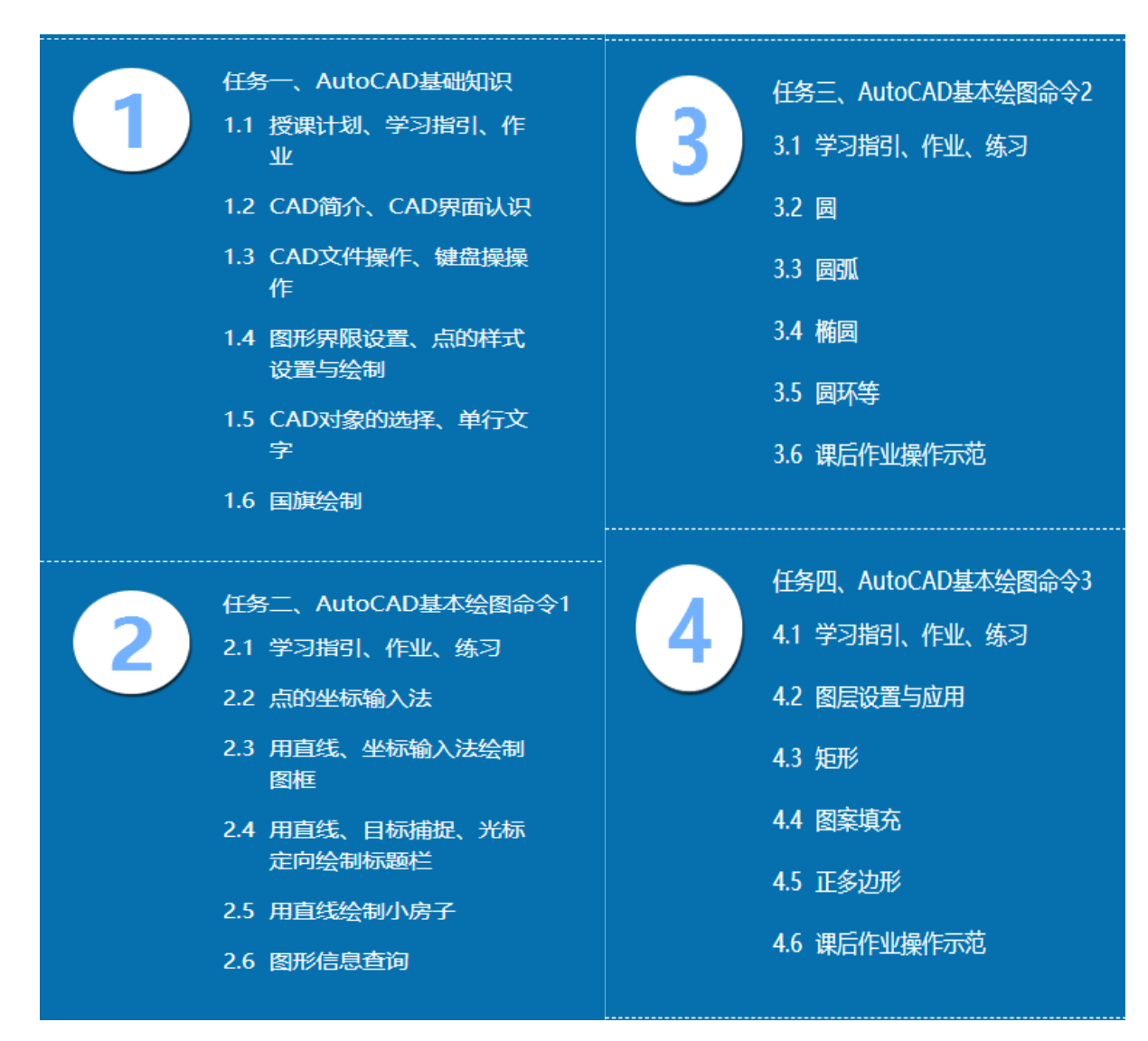

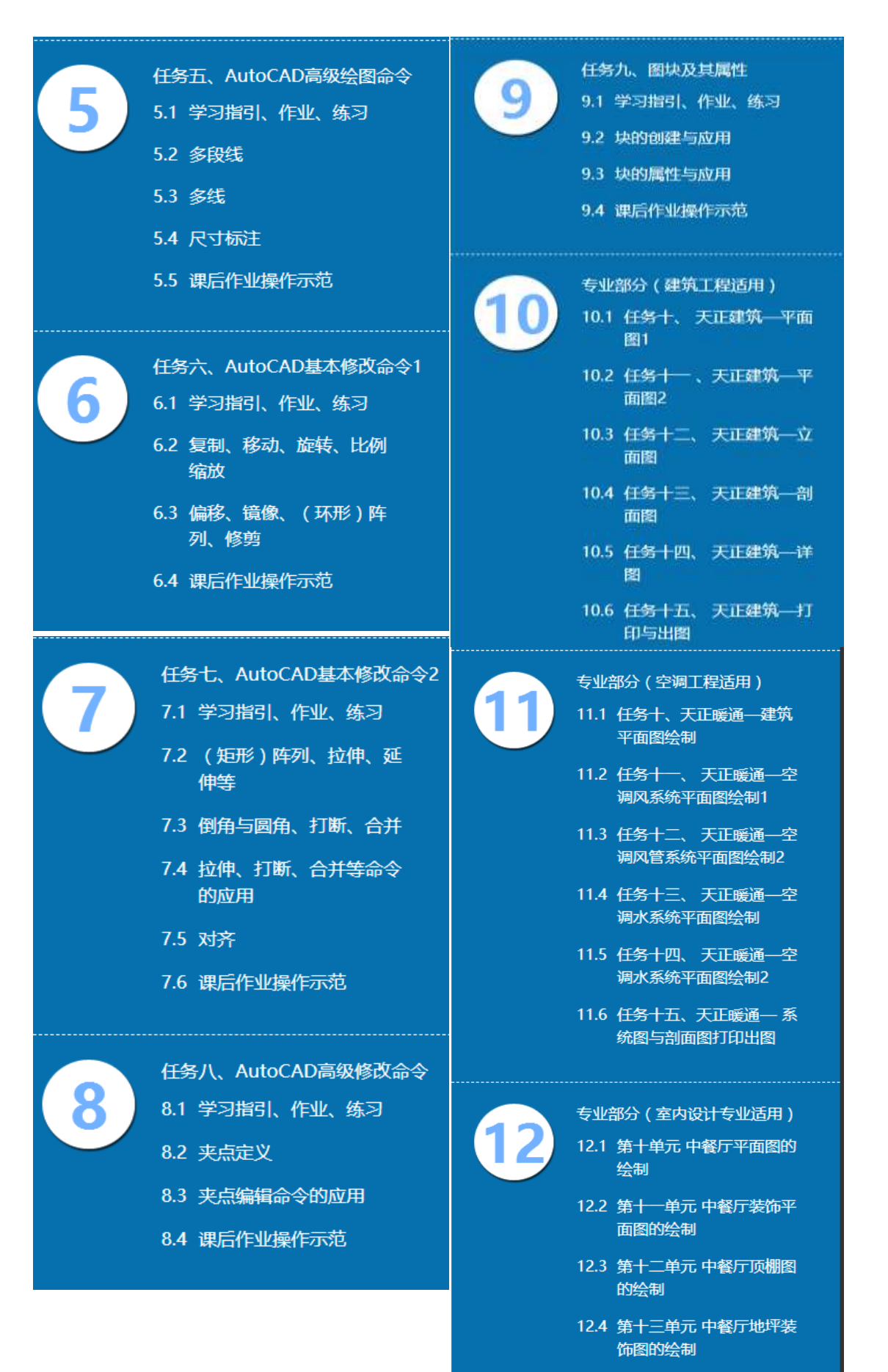

12.5 第十四单元 中餐厅立面图 的绘制

### 教学资源

课程章节资源

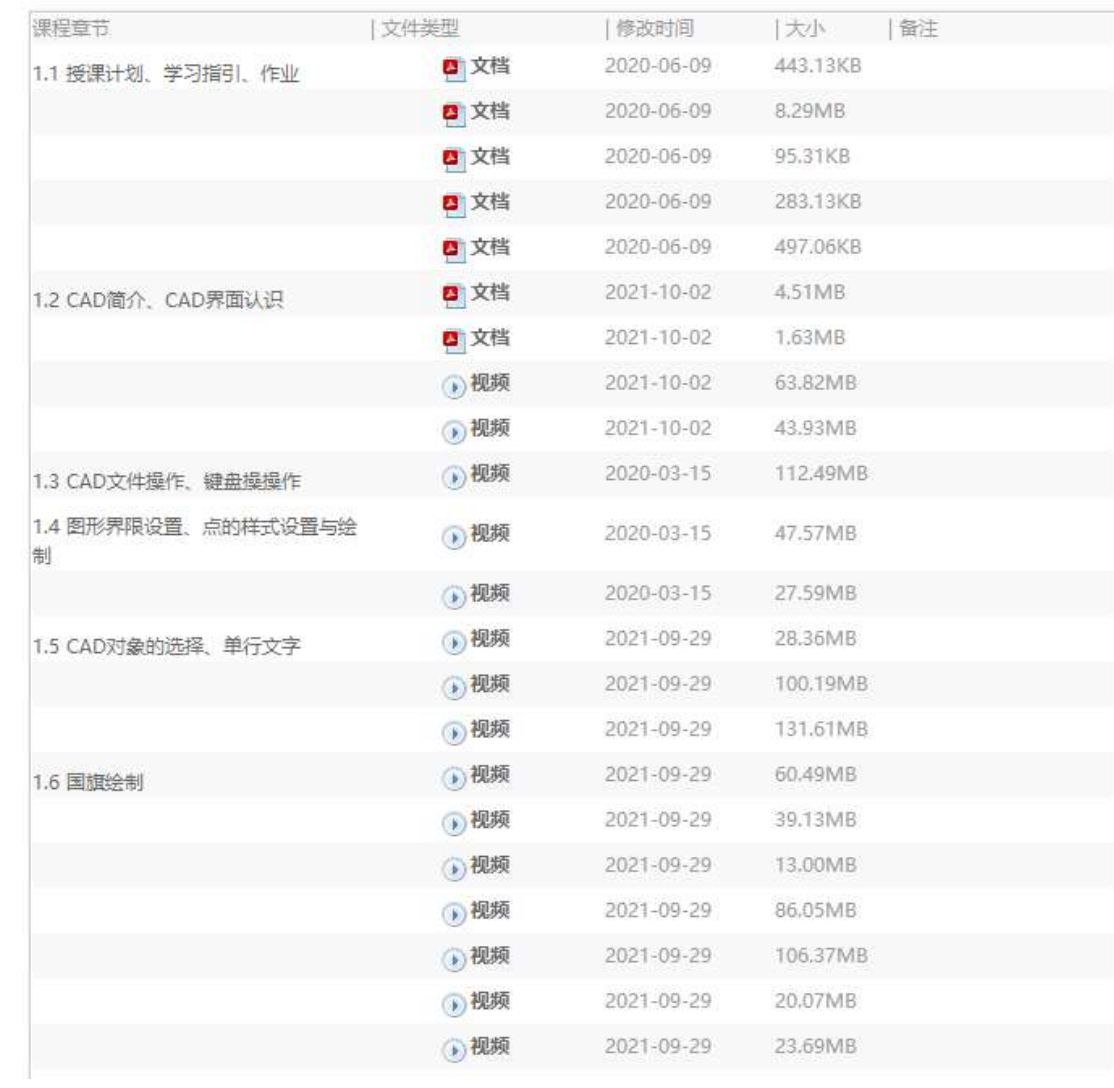

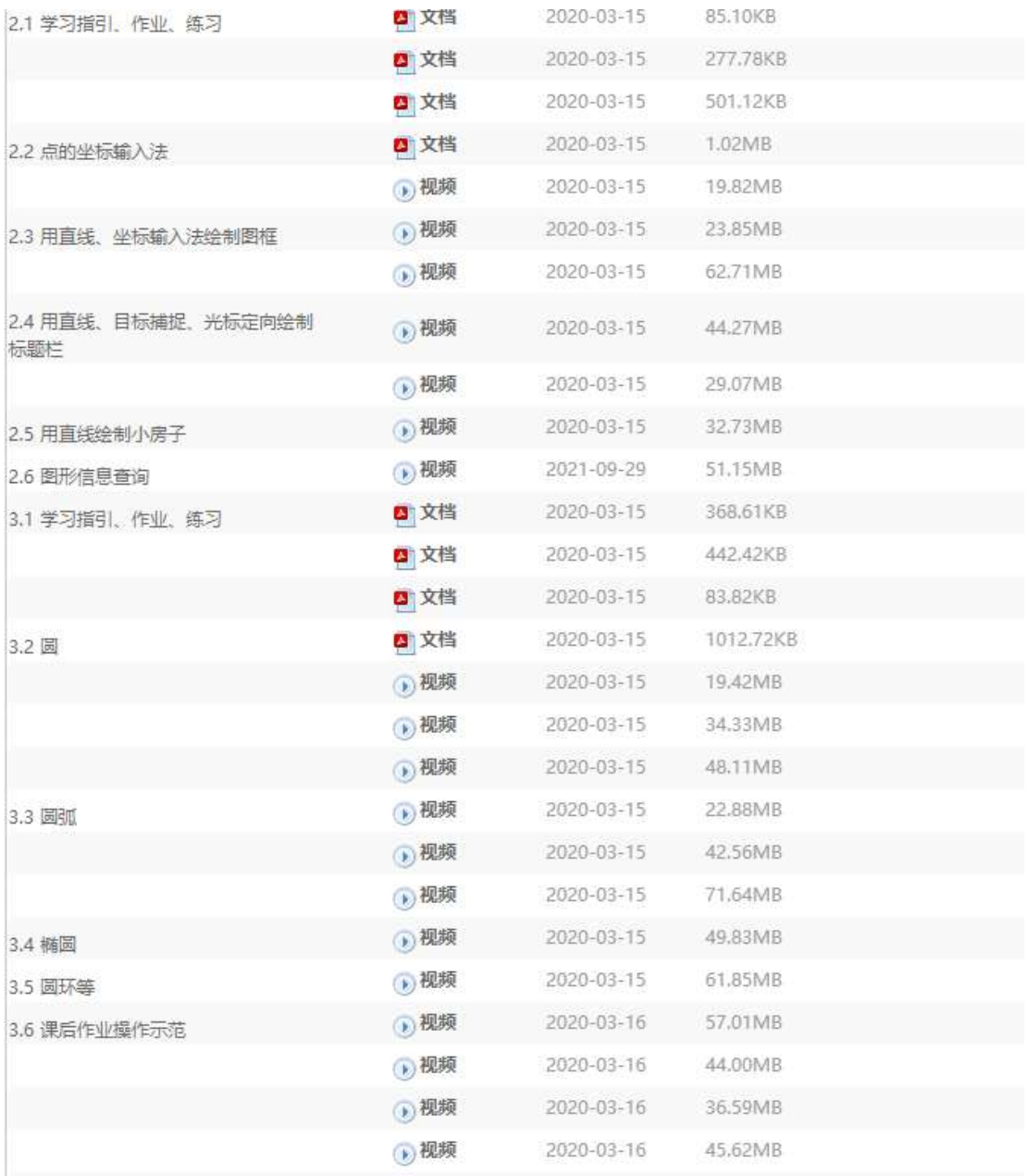

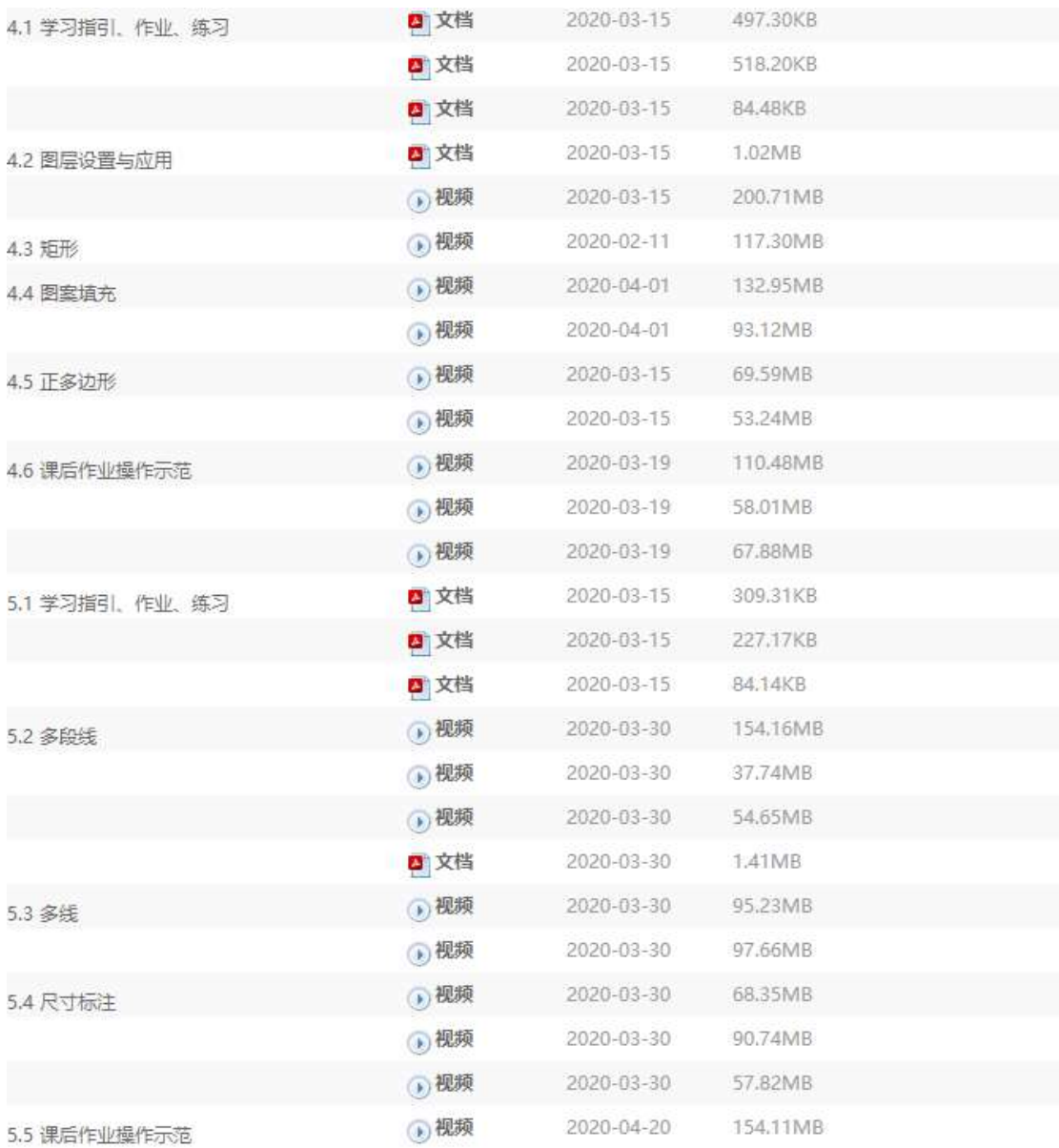

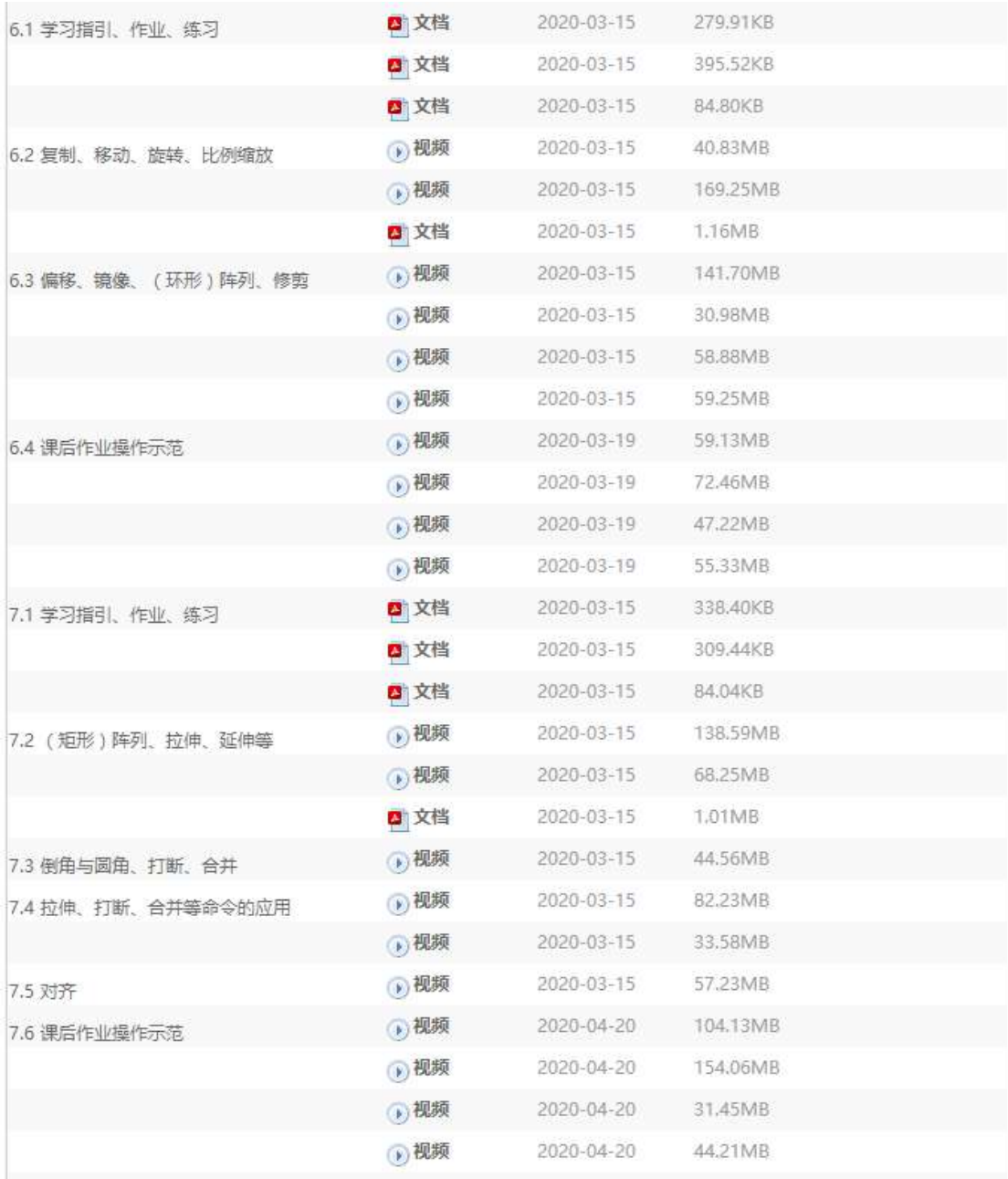

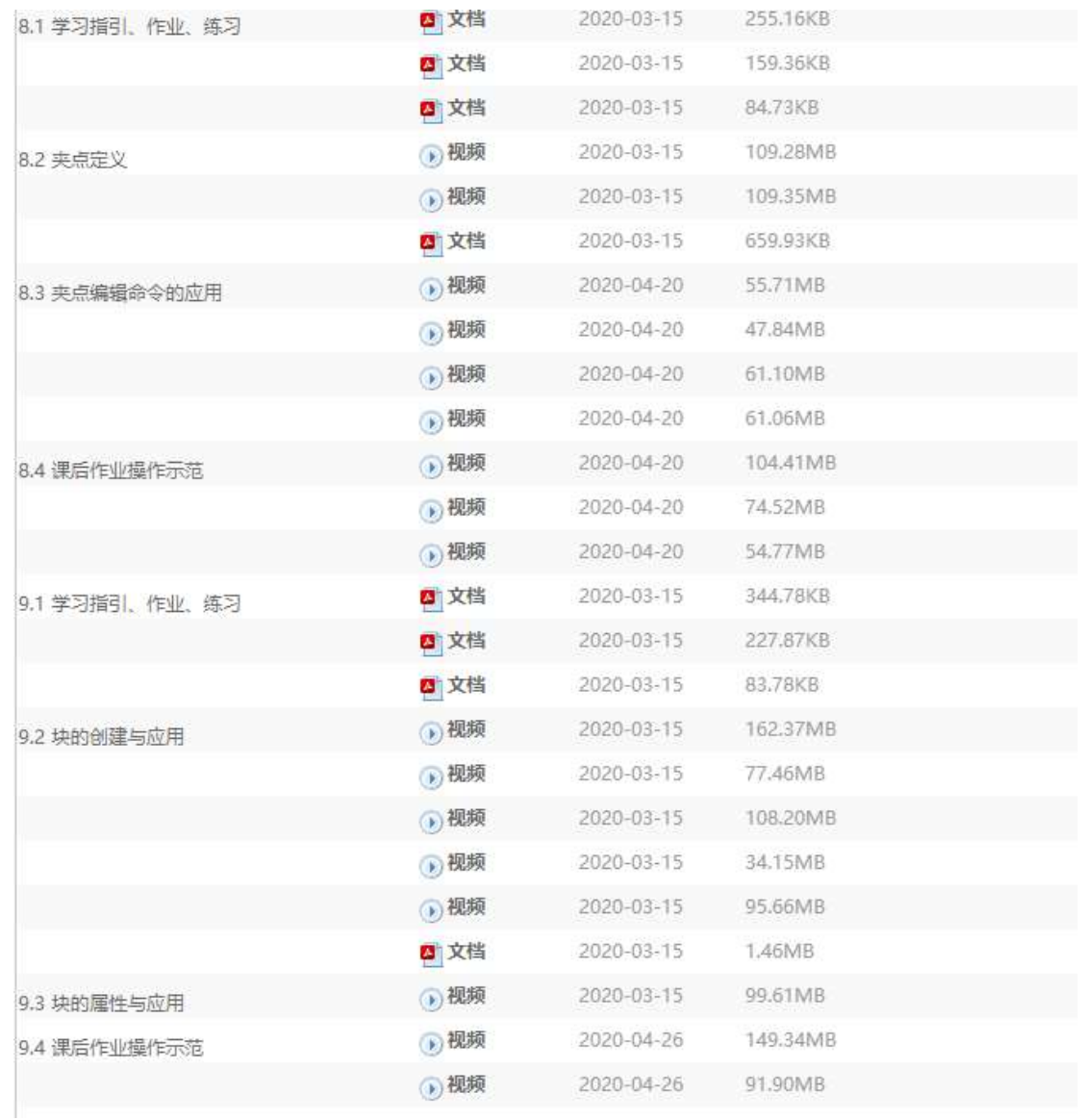

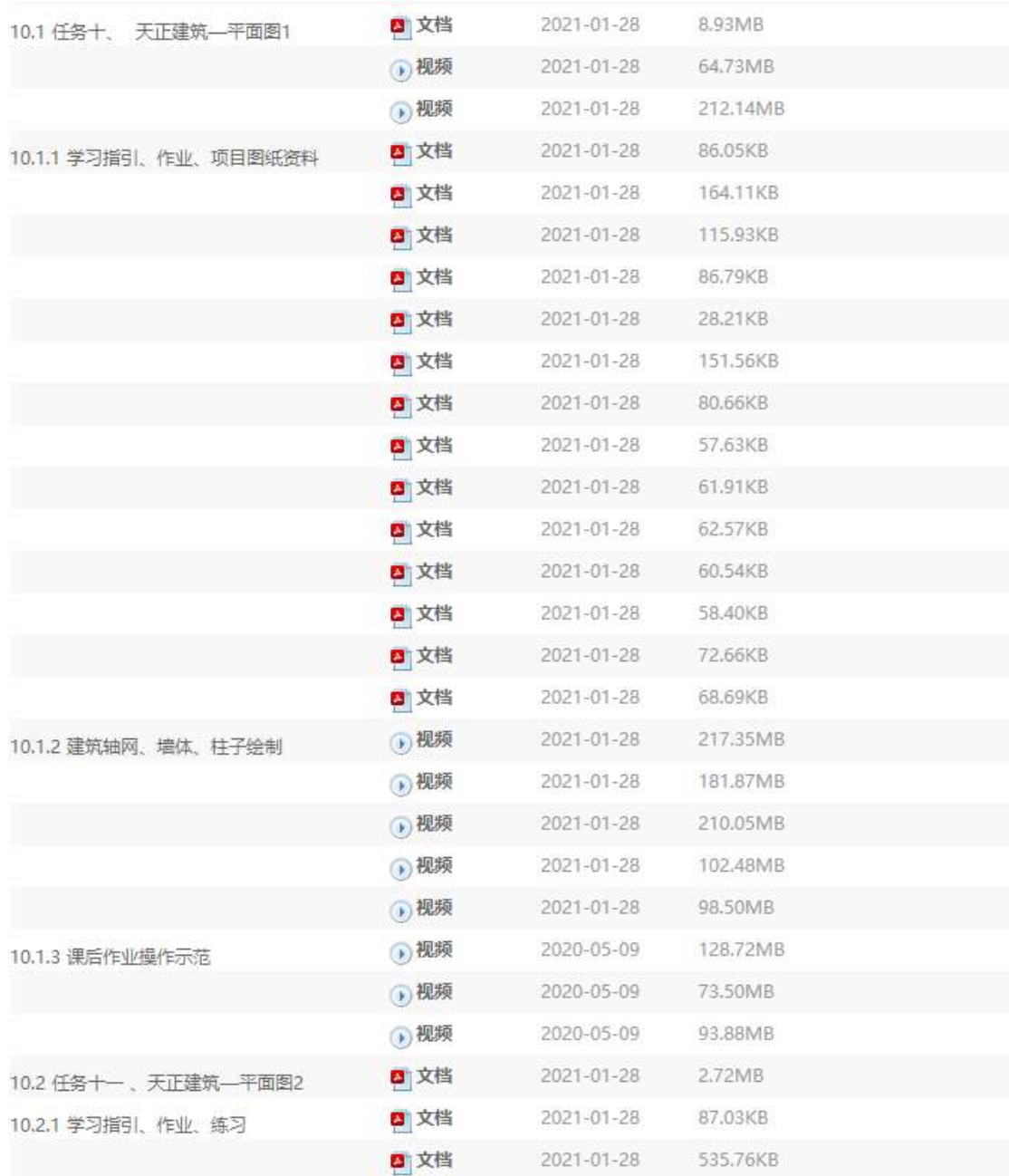

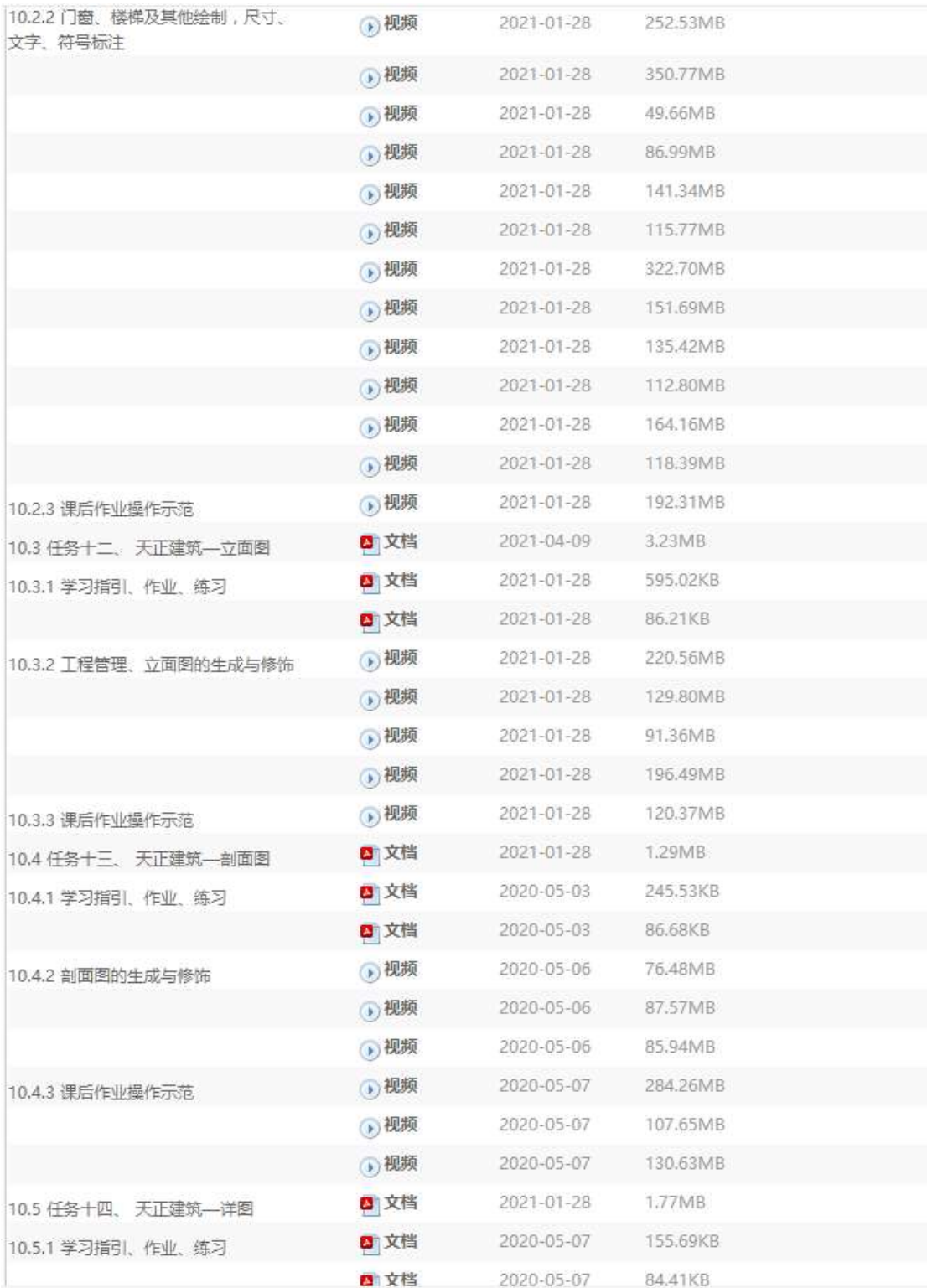

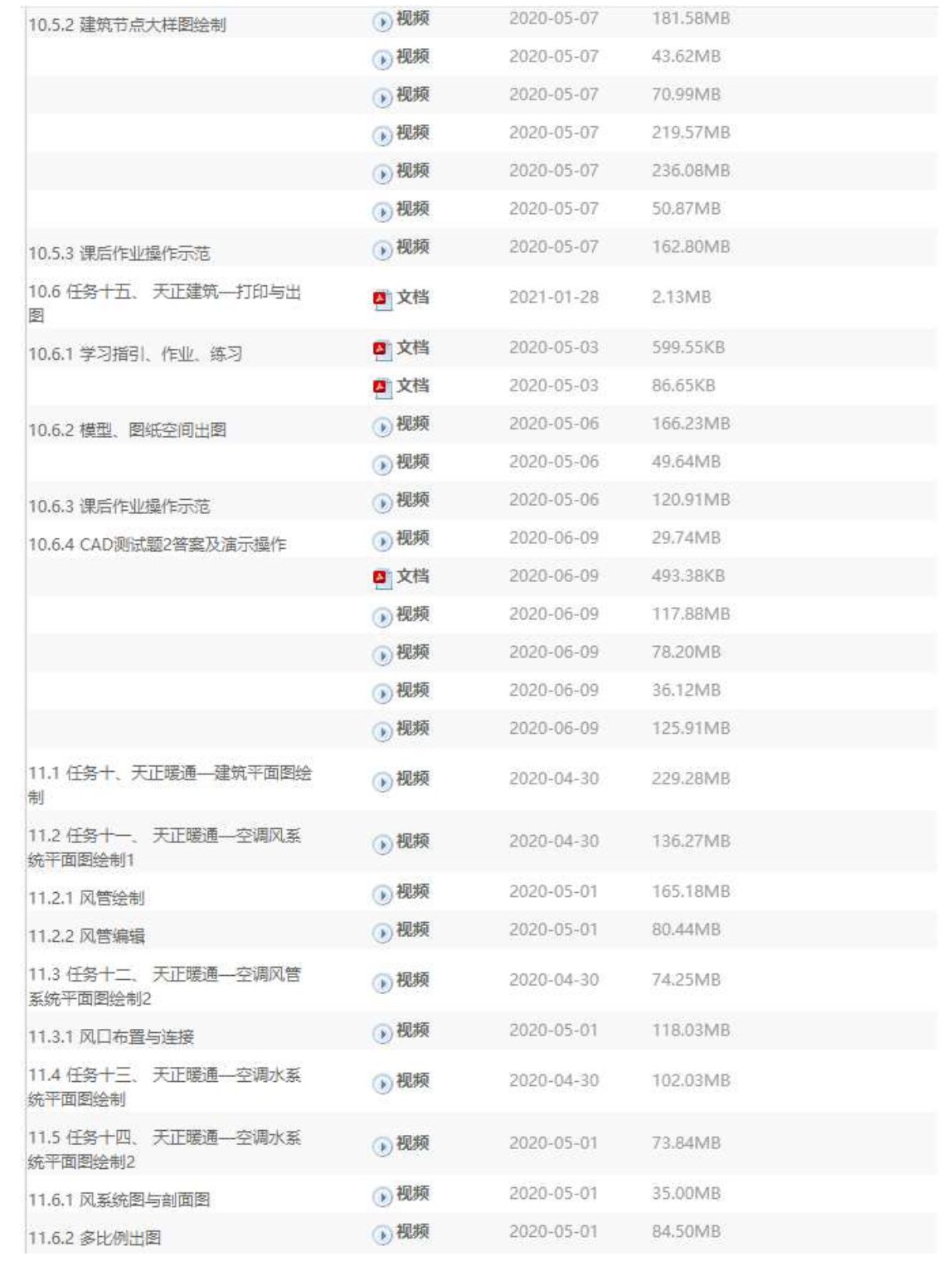

## 2.3 在线课程标准

## 2.4 考核大纲

- 2.5 课程实训指导书
- 2.6 课堂练习
- 2.7 作业
- 2.8 试题等资源
- 2.9 教学软件
- 2.10 课程动画资源

## 2、精品课程《计算机辅助设计(CAD 与天正)》现有 资源佐证:

2.2 课程章节

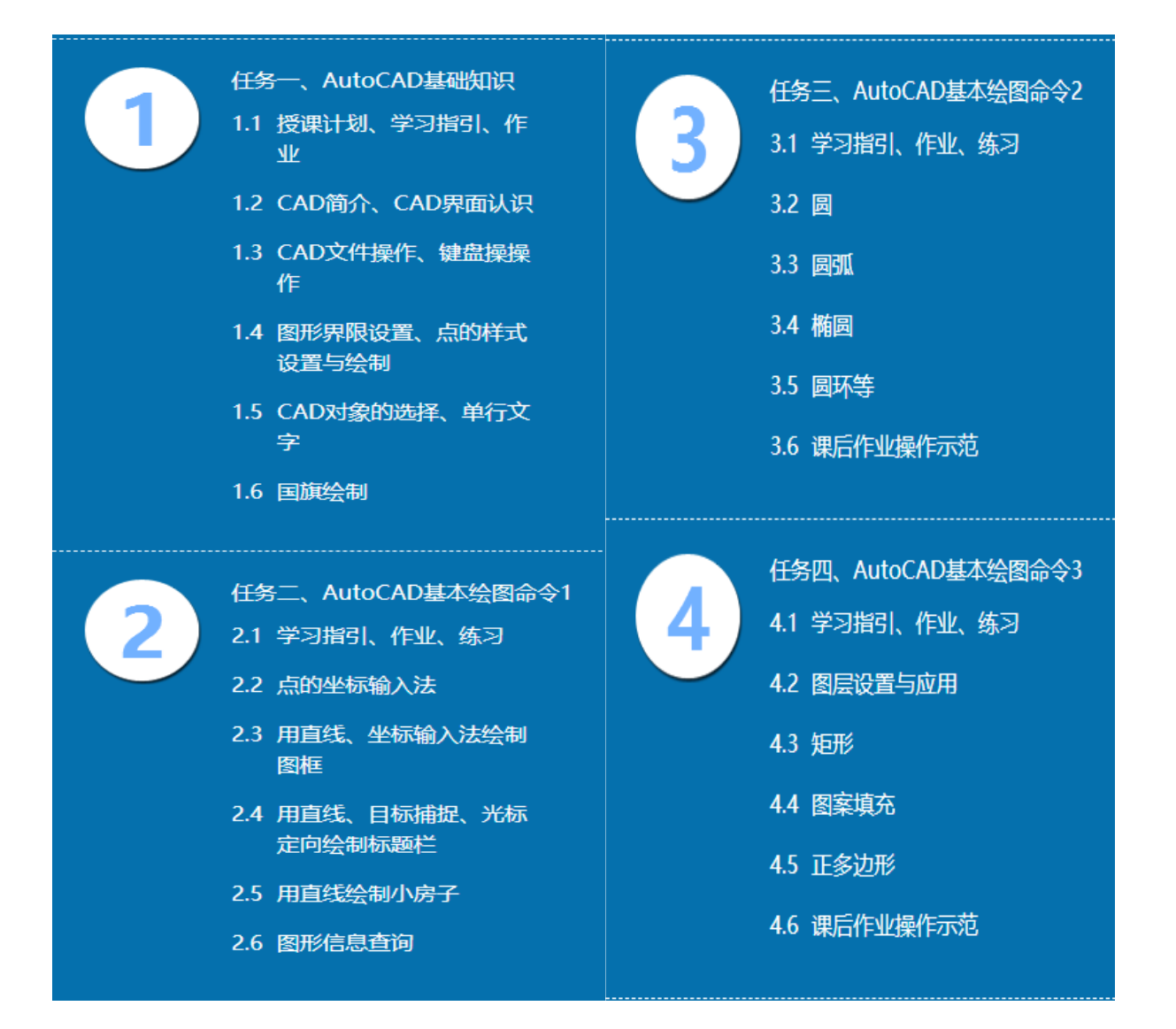

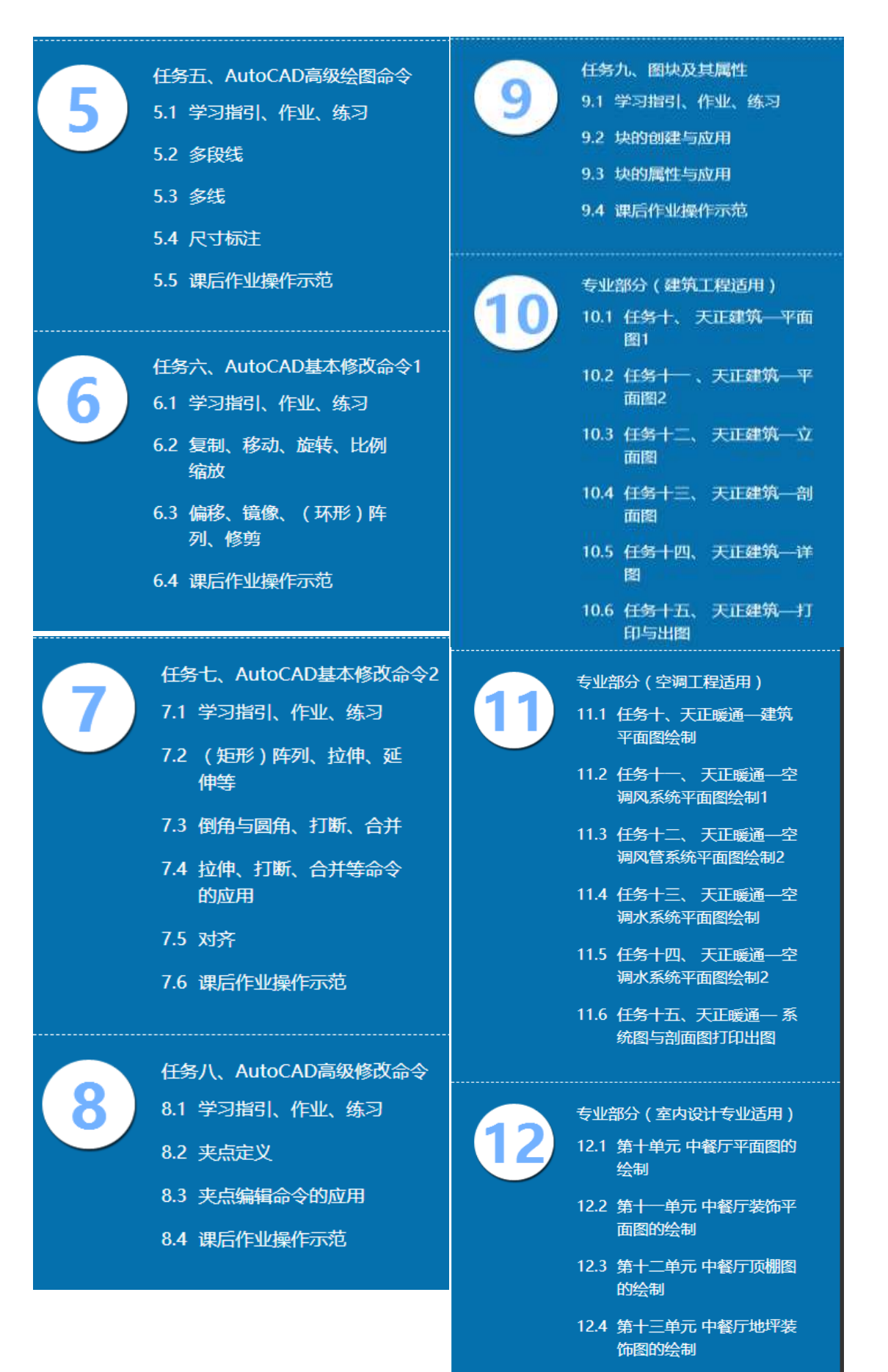

12.5 第十四单元 中餐厅立面图 的绘制

### 教学资源

课程章节资源

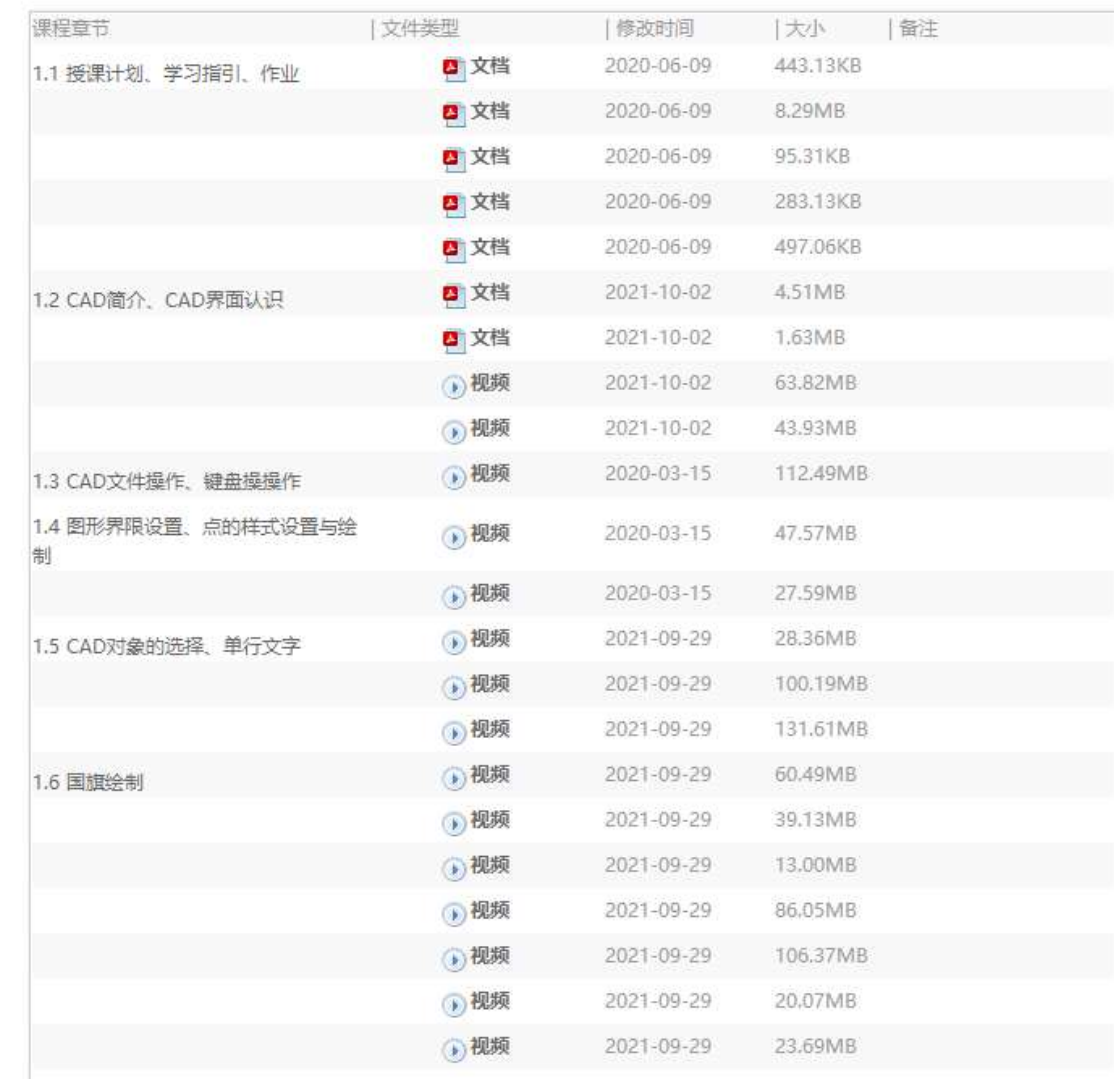

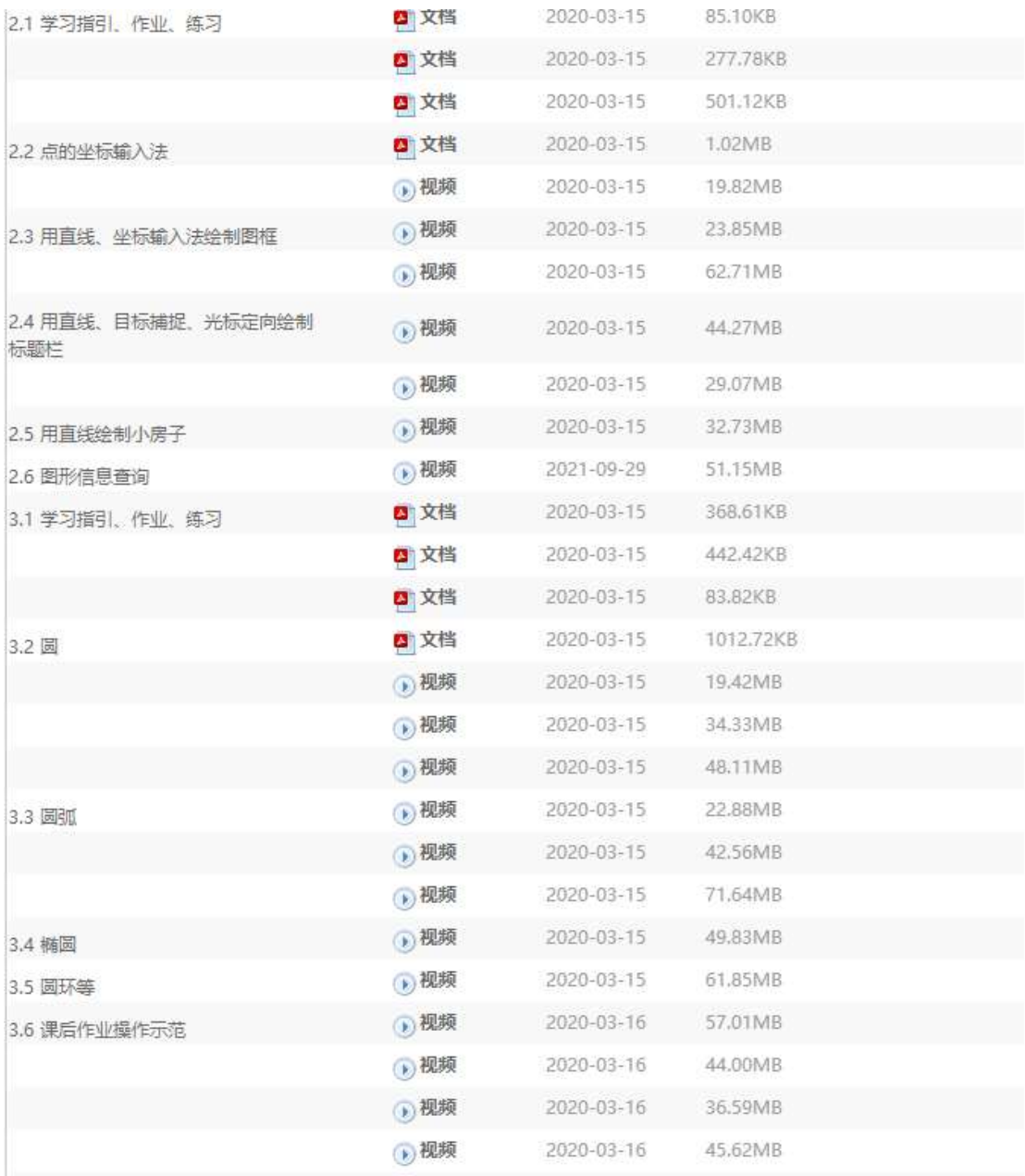

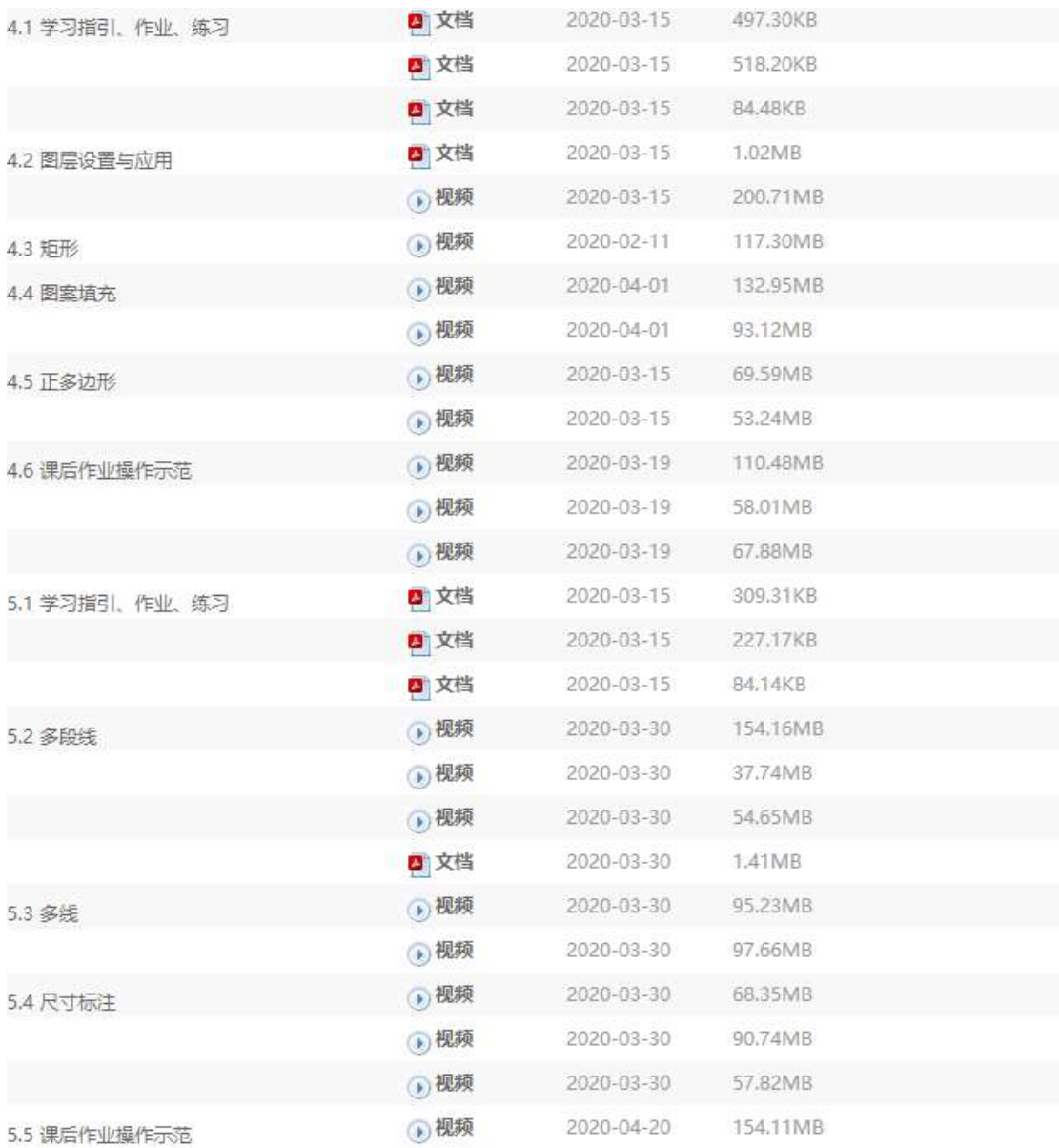

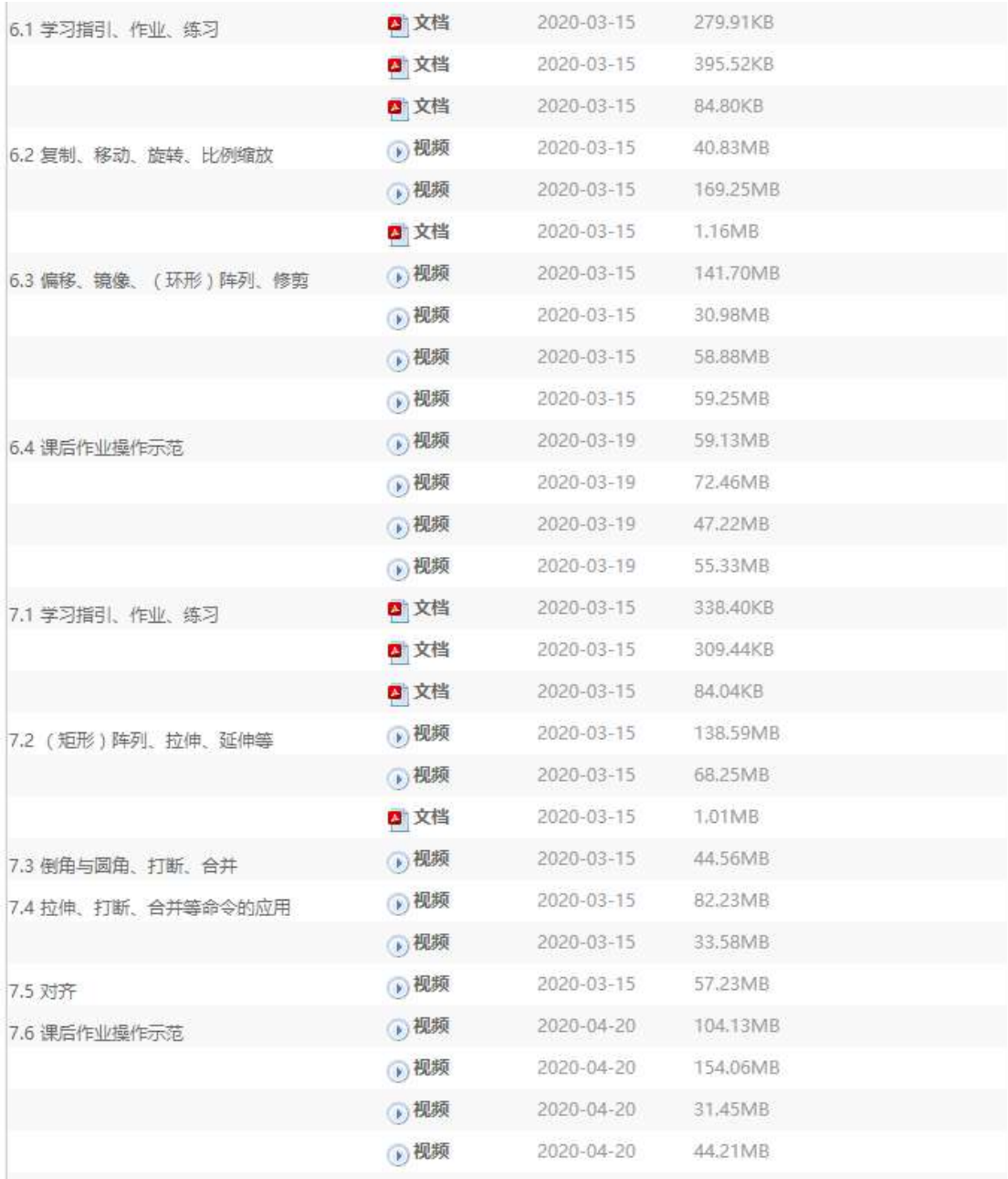

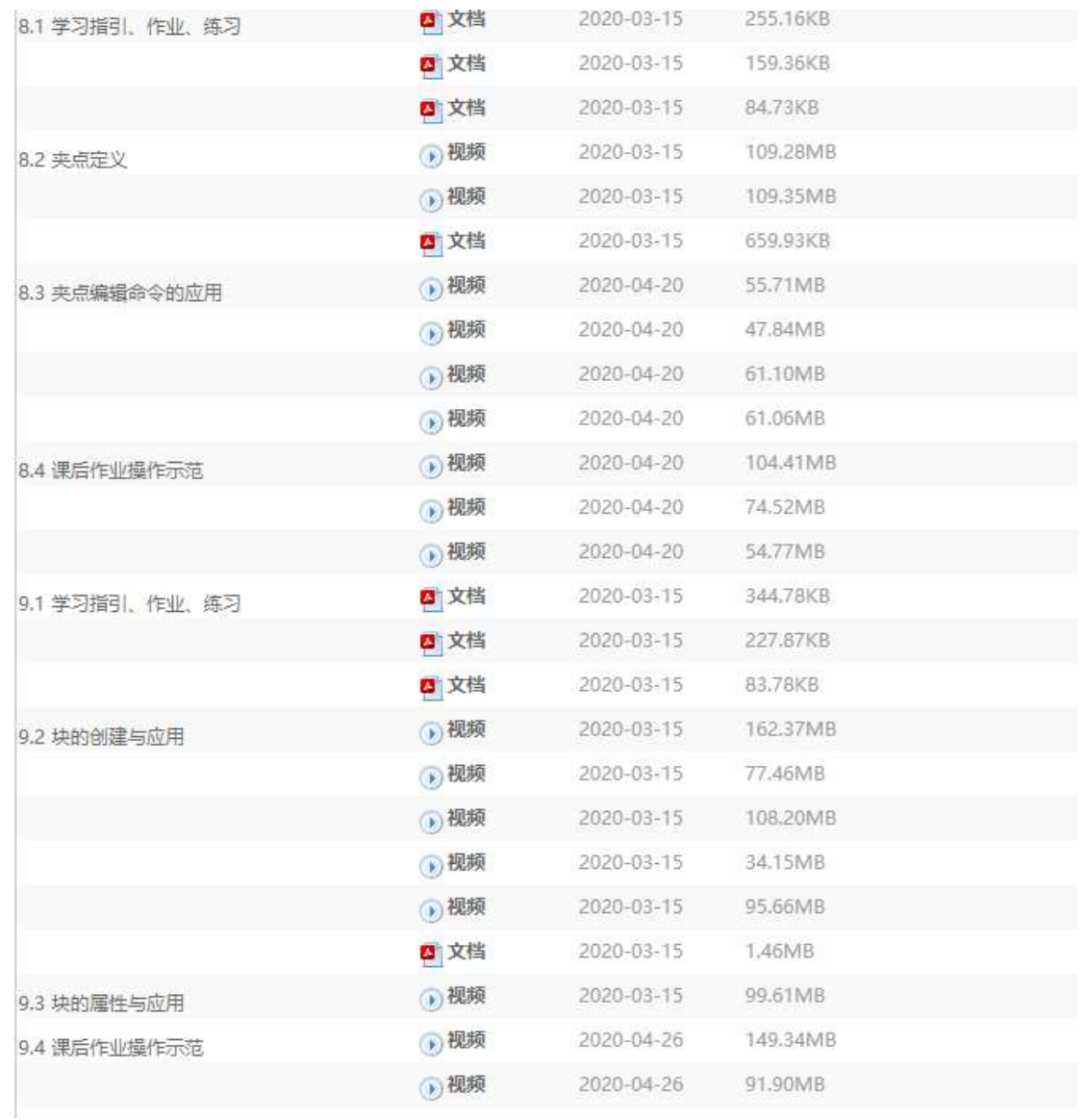

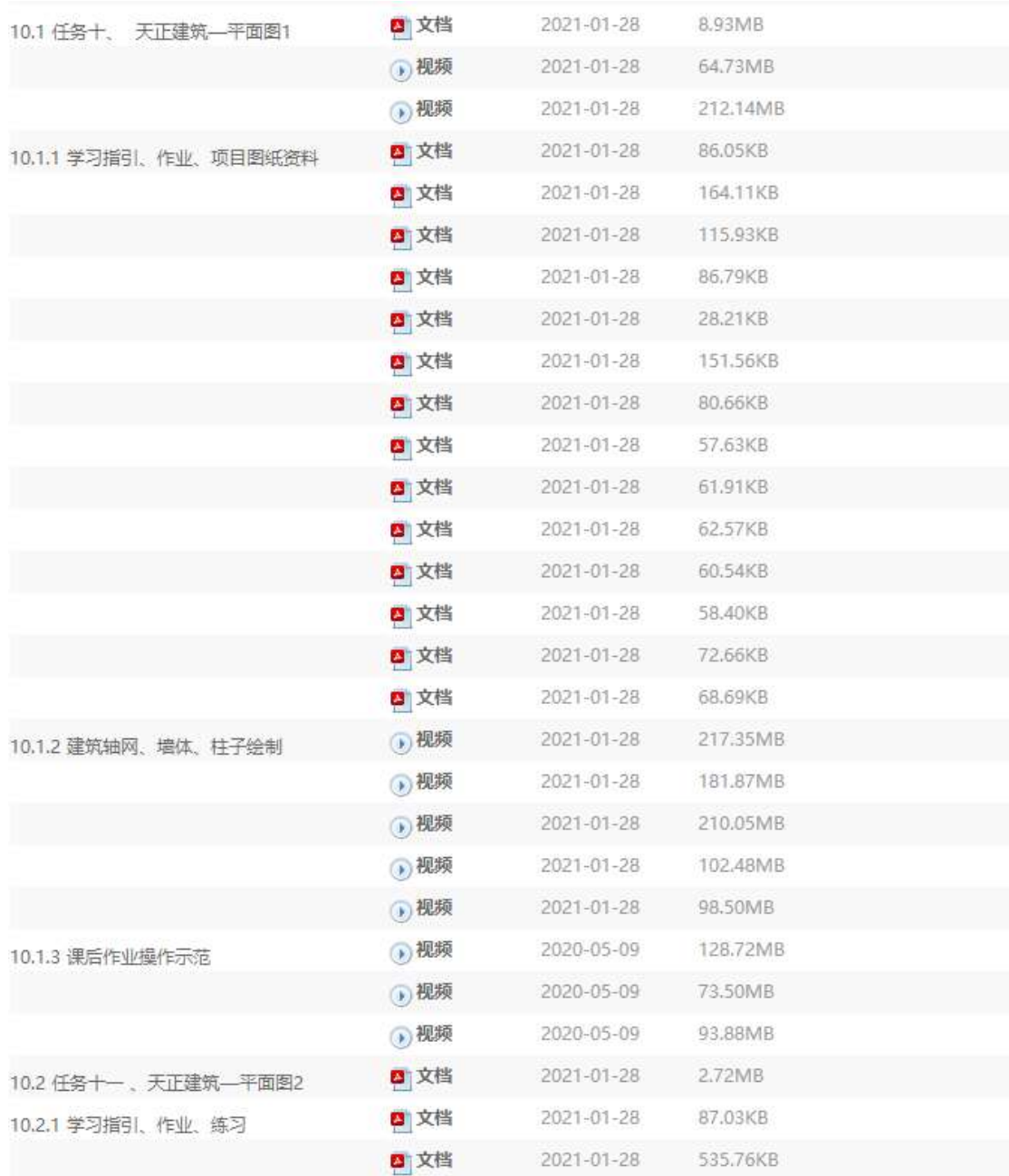

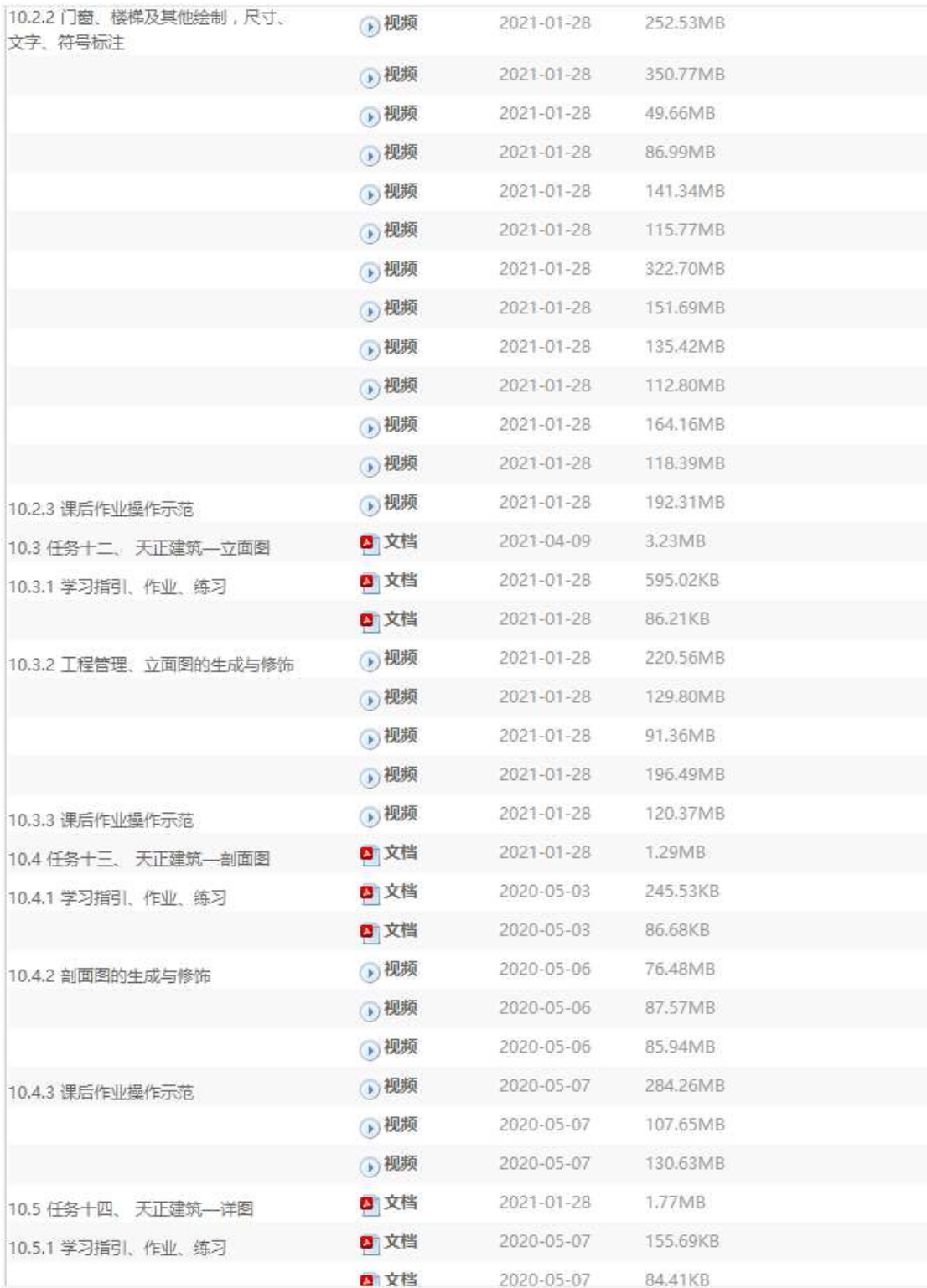

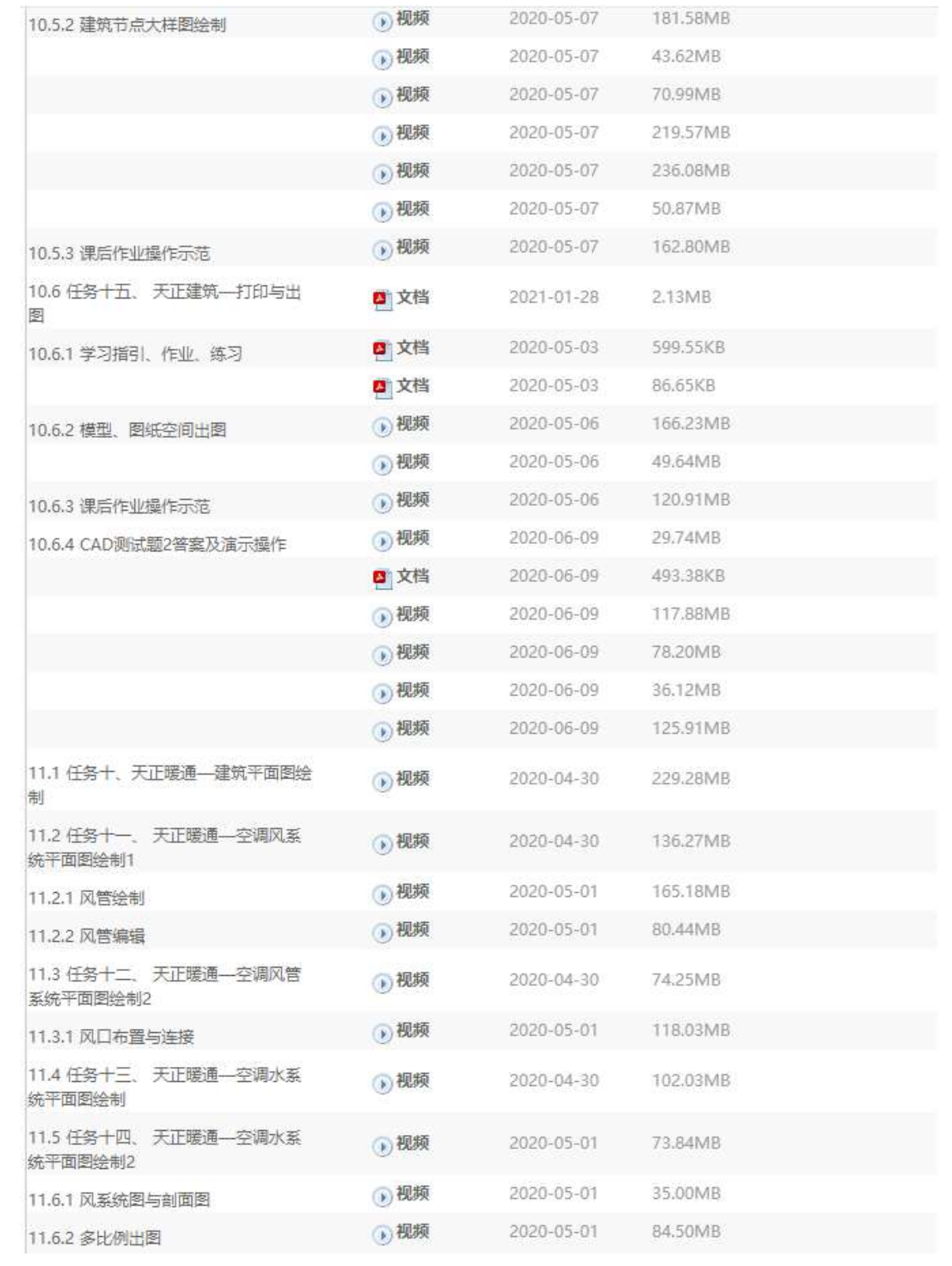

## 2.3 在线课程标准

## 2.4 考核大纲

- 2.5 课程实训指导书
- 2.6 课堂练习
- 2.7 作业
- 2.8 试题等资源
- 2.9 教学软件
- 2.10 课程动画资源

《计算机辅助设计(CAD 与天正)》课程标准

一)基本信息

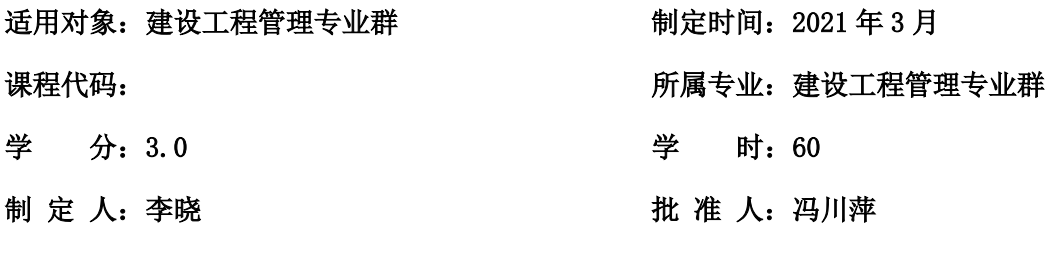

二)课程目标

### 1、知识目标

掌握 AutoCAD 的基础知识、基本绘图命令及编辑方法。学会建筑平面图、立面图、剖面 图及节点详图的绘制方法和步骤,了解简单立体建模的理论知识和建模过程。

### 2、能力目标

具有操作AutoCAD软件工具的一般能力,能正确、熟练地选择和应用AutoCAD绘图命令, 掌握应用 AutoCAD 命令绘制建筑平面图、立面图、剖面图及节点详图,具有应用计算机绘制 建筑图的初步能力。

### 3、德育目标

在教学实践中注意培养学生具有工程技术人员科学、缜密、严谨的工作作风和良好的职 业道德,并注意激发学生应用现代信息技术的兴趣和开拓创新的职业精神。

### 三)教学设计

### 1、课程定位

《计算机辅助设计(CAD 与天正)》是土建类专业必修的一门专业技术技能基础课, 是实践性很强且与国家有关行业规范、制图标准紧密联系的重要专业技术基础课。是土 木工程专业培养应用型工程师的一门主干技术基础课,是传统建筑制图与现代信息技术 绘图软件 AutoCAD 相结合的融合性课程。

它的前导课程是《计算机应用基础》、《画法几何与建筑制图》、《建筑构造与 设计》,后续课程是《建筑结构识图与设计》、《建筑结构》以及建筑工程管理软件应 用等。通过本课程的学习,掌握 AutoCAD 绘制建筑图的基本原理、方法及步骤,掌握 AutoCAD 中文版的基本操作及用 AutoCAD 绘制、标注、打印建筑图形的方法与技巧;结 合建筑工程设计有关的基础知识,国家和行业的设计与制图规范,准确熟练的绘制建筑 总图、平面图、立面图、剖面图及详图;了解简单三维建模的理论知识和建模过程。在 后续的其它专业课程设计时能够代替传统的图板,图纸等工具,从而提高设计效率。这 门课程为毕业生职业能力的培养和职业素养的养成起着重要的支撑作用。

### 2、课程开发

根据课程教学目标,从建筑企业、建筑设计院邀请行业专家,针对岗位任职要求, 与本课程的教学团队共同研究、开发和设计了课程教学内容。

1、该课程采用"基础+实例+实践"的教学模式,打破传统单一的知识传授教学模 式。在能力本位的课程体系构架下,课程教学方法由传统的归纳、分析、综合等方法向 项目教学法、任务驱动等模式转换,教师和学生讲讲做做,做做讲讲,边学边做,实现 "教、学、做合一"教学模式。

2、依据学生的认知规律,有简单到复杂、由单一到综合设置一体化项目,由建筑 设计工作流程来设计课程教学流程。

3、结合工作岗位任职要求,在分析典型工作的基础上,实现模块化教学、模块化 考核。

4、适时地将计算机辅助设计领域的新技术、新知识以及发展动态等内容纳入教学 内容中,拓展学生的视野和增加学生的知识面,突出教学内容先进性的特点。

5、课程教学与 CAD 认证考试内容相结合,争取实现教学考证一体化、教学岗位一 体化。

### 3、课程创新

为了加强该课程的可操作性,在对企业人才需求基本情况进行深入调研和论证的基 础上,认真进行了典型工作任务分析,按照职业教育课程开发思路,科学设计学习情境, 认真选取了教学内容。在行业、企业、业内教育专家以及专业教师等组成的专业建设指 导委员会及课程组成员的共同参与下,针对岗位及岗位群所需知识,对原有课程进行深 入论证和分析,本着"基础知识以必须、够用、兼顾后续发展为度"的原则,课程构建 了建筑平面图、建筑立面图、建筑剖面图、建筑结构图及节点详图的绘制为载体的真实 职业活动情景,教学内容为工作过程取向,教学顺序依照职业的工作过程展开。

课程在结构体系上强调建筑制图的主体性和 AutoCAD 软件的工具性,体现了建筑制 图的方法和步骤与 AutoCAD 命令的融合性。课程定位在让学生做"熟练绘图手"而不是 AutoCAD 专家的层面上,针对相应的学习领域的知识,围绕学生的学习状况,注重教学 的实践性和学生的主体性,注意 AutoCAD 命令的取舍,实现思维能力、学习能力、操作 技能、合作能力和社会适应能力的提高,让学生在自己动手的实践中,习得绘图知识, 掌握绘图技能,从而构建属于自己的经验和知识技能体系 。

要求学生参加AutoCAD认证考试、鼓励参与"AutoCAD软件应用大赛"等活动,不断 加强学生职业素质和职业技能培养,增强学生的岗位适应能力,提高就业竞争力。

2

### 四)教学内容

### (1)课程内容(学习情境)学时分配:

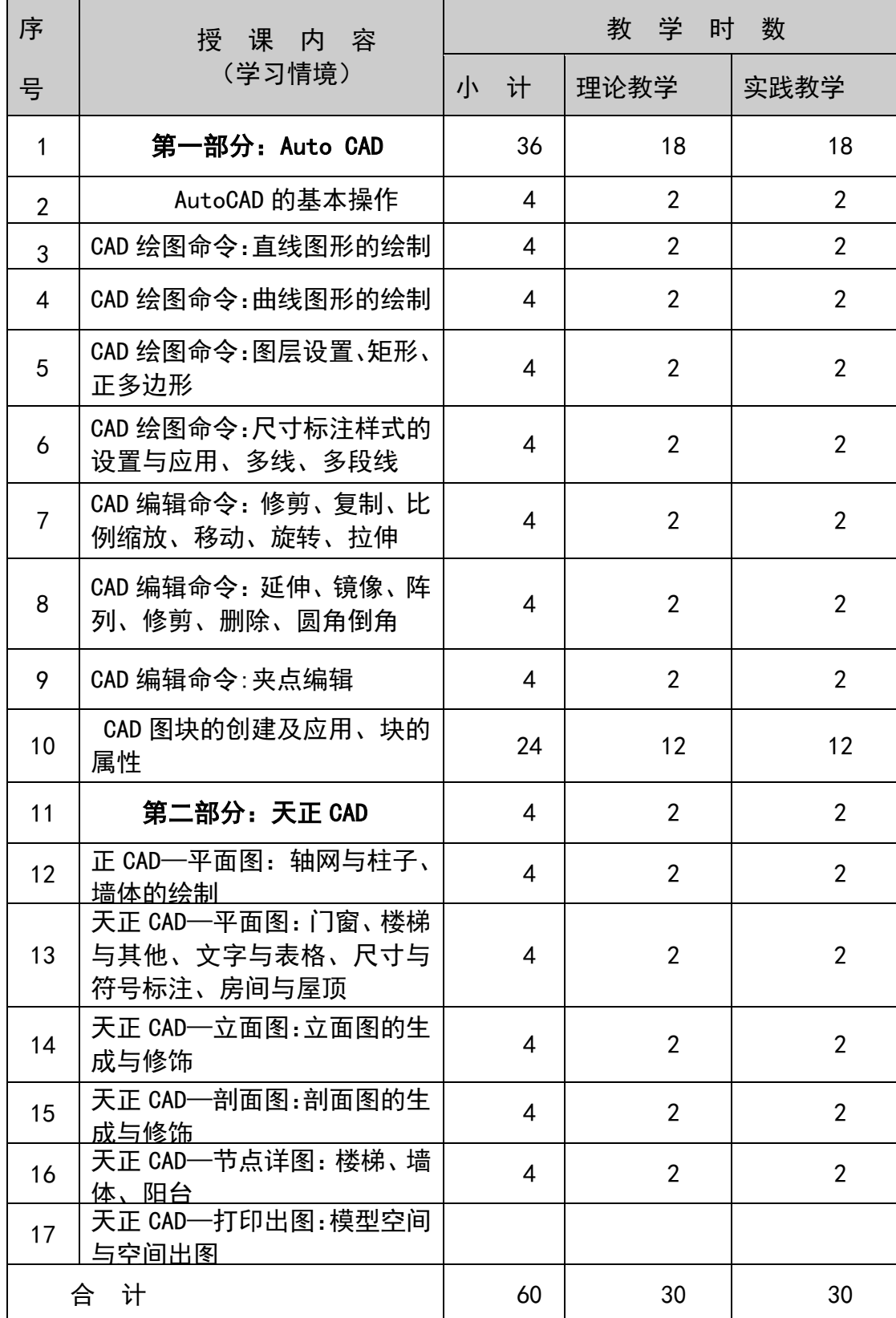

### (2)课程内容(学习情境)及要求:

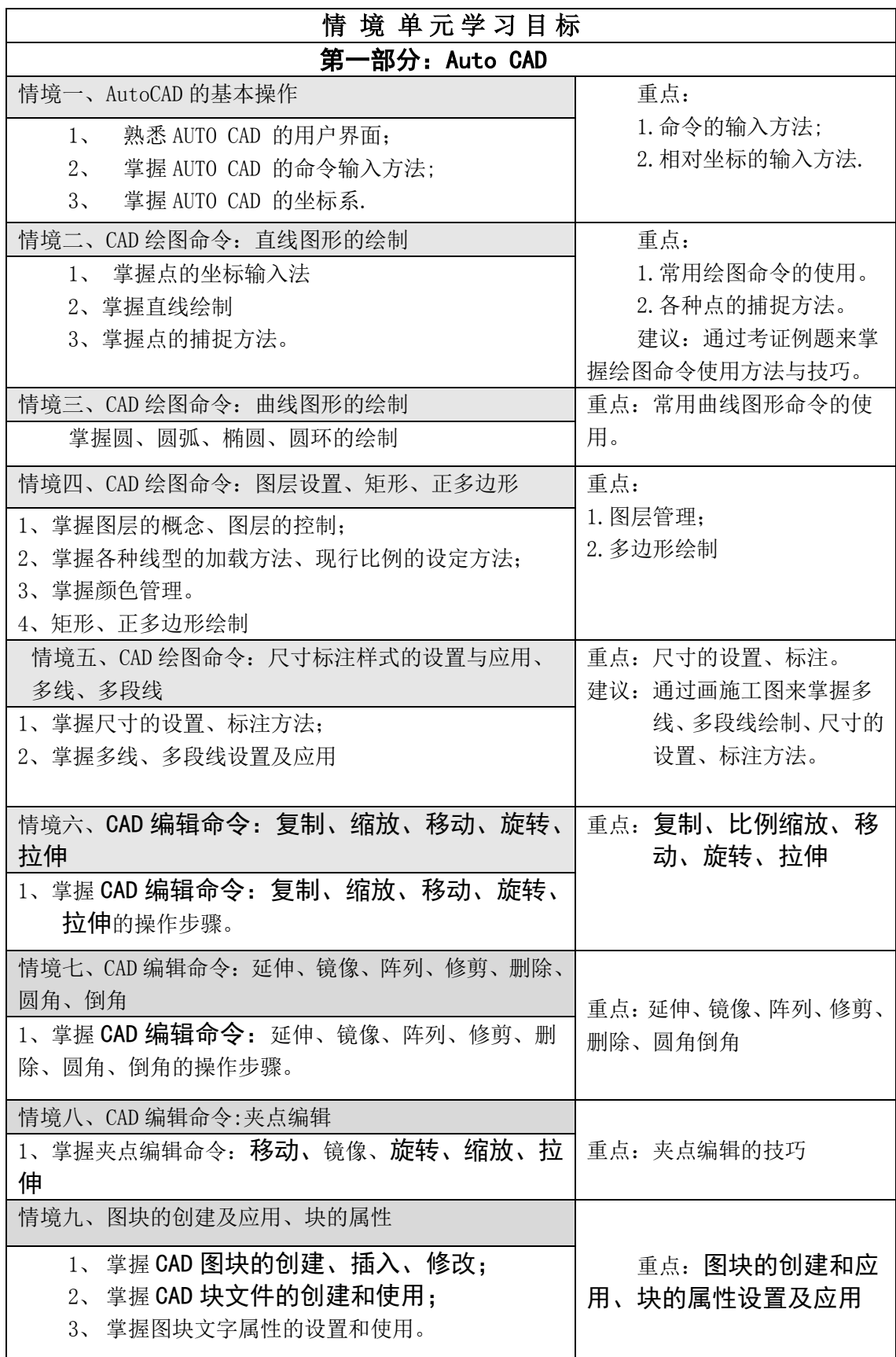

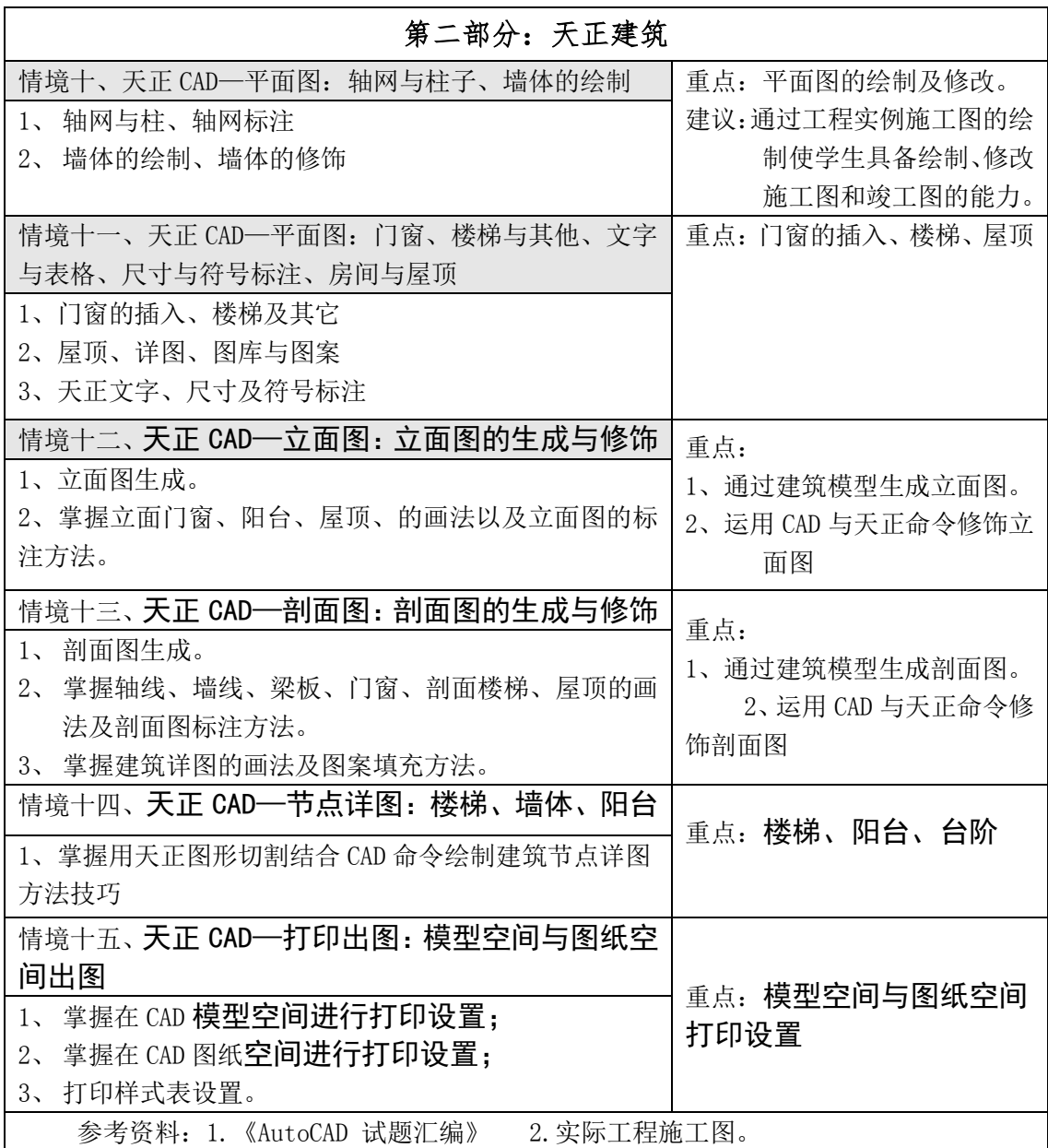

### 五)课程考核标准

### 1、考核内容

绘制建筑平面图、绘制建筑立面图、绘制墙身节点、绘制楼梯详图等。

### 2、考核方法

过程考核与期末考核相结合。

说明:

1)、过程考核:本课程的平时考核为 6 次,采用绘图实操的考核方法,根据学习进度, 要求学生绘制内容、形式不同的工程图。对绘制的建筑图说明其绘制的方法和步骤及绘制 中应用的 CAD 命令。平时上机实践,注意观察学生使用 CAD 命令和绘制建筑图步骤操作 的熟练程度和综合实践应用能力。

2)、本课程考核评价采用平时+期中+期末方式。平时(出勤 15%+团队合作 15%+综合作 图成果 70%);期中上机测试考证内容,期末上机测试天正建筑施工图绘制容。

考核成绩分为优秀、良好、及格和不及格四个等级。成绩分布按平时考核占 60%, 期中考核 20%,期末考核 20%分配。

### 3. 考证

学生参加信息产业部 AutoCAD 认证考试,取得 AutoCAD 合格证书。(根据学生本人 就业需求选考)

### 六)教材、参考资料

#### 1、主选教材

在教材选用方面,坚持选用近 3 年新近出版的优秀高职高专规划教材。

### 2、促进学生自主学习的课程资源

建设了符合课程设计要求并利于学生职业能力培养的教学资源,包括:PPT 课件,电 子教案,案例集,习题集,实训指导书等,为学生的自主学习创造了非常丰富的资源和良 好条件。茂名职业技术学院精品在线开放课程《计算机辅助设计(CAD 与天正)》

### 课程考核标准

1、考核内容

绘制建筑平面图、绘制建筑立面图、绘制墙身节点、绘制楼梯详 图等。

2、考核方法

过程考核与期末考核相结合。

说明:

1)、过程考核:本课程的平时考核为 6 次,采用绘图实操的考核方法, 根据学习进度,要求学生绘制内容、形式不同的工程图。对绘制的建 筑图说明其绘制的方法和步骤及绘制中应用的 CAD 命令。平时上机实 践,注意观察学生使用 CAD 命令和绘制建筑图步骤操作的熟练程度和 综合实践应用能力。

2)、本课程考核评价采用平时+期中+期末方式。平时(出勤 15%+团队 合作 15%+综合作图成果 70%);期中上机测试考证内容,期末上机测试 天正建筑施工图绘制容。

考核成绩分为优秀、良好、及格和不及格四个等级。成绩分布按 平时考核占 60%,期中考核 20%,期末考核 20%分配。 3.考证

学生参加信息产业部AutoCAD认证考试,取得AutoCAD 合格证书。 (根据学生本人就业需求选考)

## 茂名职业技术学院

# 课 程 设 计

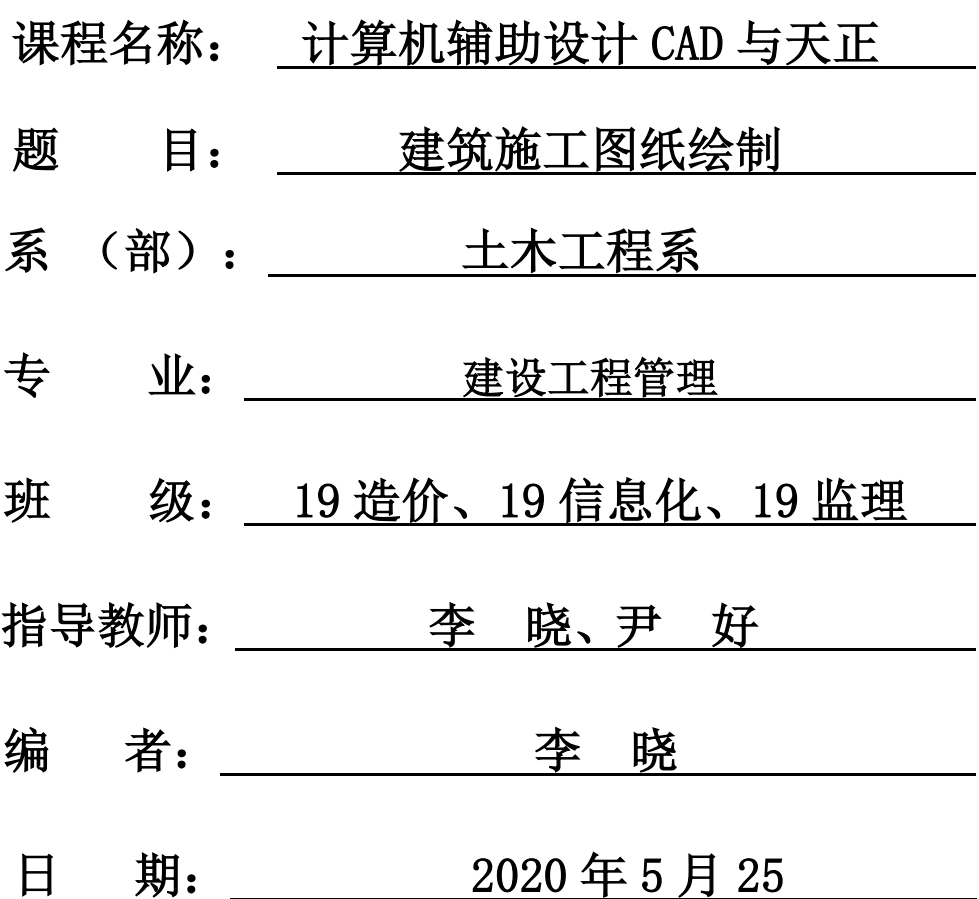

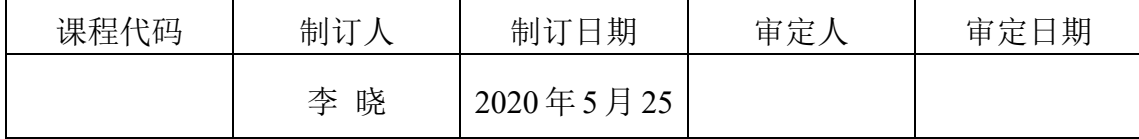

### 建管专业《计算机辅助设计》课程实习任务书

适用班级:19 造价、19 信息化、19 监理

指导老师:李晓、尹好

### 一、课程设计性质

《计算机辅助设计》是土建类专业必修的一门专业技术技能基础 课,是实践性很强且与国家有关行业规范、制图标准紧密联系的重要 专业技术基础课。

### 二、课程设计的教学目的和任务

CAD 课程实训是在学习 CAD 课程过程中,使学生在初步设计的 基础上,能够熟练运用 CAD 软件或天正绘图软件绘制建筑施工图的 技巧,通过建筑构造设计的基本理论和方法来完成建筑施工图设计, 了解设计的全过程。通过抄绘一套标准施工图,进一步熟习了解建筑 制图标准,以及建筑构造方面的知识,巩固强化运用 AutoCAD 命令 来绘制建筑施工图的技巧,为后续的其他专业课程设计时,能得心应 手运用 AutoCAD 来代替传统绘图工具, 提高设计效率。

### 三、实习内容:

学生根据本人需要,从教师给出的(A.考证题目强化训练,B.CAD 大赛模拟;C.多层住宅(或别墅)建筑施工图抄绘)三个方案中任选 选择其中一个方案进行实训。用 CAD 绘图软件或天正软件绘制出各 方案要求的图纸。

| 星期  | 内容     | 地点   | 备注      |
|-----|--------|------|---------|
| 星期一 | 平面图绘制  |      |         |
| 星期二 | 立面图绘制  |      |         |
| 星期三 | 剖面图绘制  | 在家绘制 | 附建筑施工图集 |
| 星期四 | 详图绘制   |      |         |
| 星期五 | 出图,交图纸 |      |         |

四、实习时间安排:一周(共 20 学时)

### 五、图纸要求:

1、相关的建筑规范

(1)房屋建筑制图统一标准 (GB/T50001-2010)

- (2)建筑制图标准 (GB/T50104-2010)
- 2、统一图框规格为 3 号图框。(297X420mm)
- 3、绘制要求:
	- ⑴.用所学 CAD 绘图及编辑命令绘制,设置合适的
	- ⑵.图形范围、长度单位(精度为 0);设置图层、颜色、线型 及线型比例;利用捕捉功能及图形显示功能;
	- (3). 设置合适的字体样式、标注样式、多线样式;
	- ⑷.要按图纸给出的尺寸精确绘图,各种建筑符号按规范尺寸 绘制;
	- ⑸.图纸布局合理。
- 4、需同时提交打印图及电子文件。(文件夹名称:学号+姓名)

### 六、实习成绩的评定。

在教师的指导下,要求学生独立完成。可以用天正建筑或 CAD 专业设计软件绘制。

评定要求由两大部分组成:

百分制:平时成绩 30%+设计成果 70%。

1:平时成绩:考勤 (30%)

### 2:设计成果: (70%)

- a. 相关的建筑规范:要求作图符合现行建筑制图规范
- b. 建筑平面图:要求比例正确、线型区分明确、图形准确完整、 标高标号准确等
- c. 建筑立面,美观大方、合理;
- d. 建筑剖面表达正确;
- e. 建筑大样图:要求清楚表达各构造部位的用料、做法、形式、 大小尺寸、细部构造等

### 3:成绩等级:

- 1、优:90 分以上
- 2、良:80~89 分
- 3、中:70~79 分
- 4、及格:60~69 分
- 5、不及格:60 分以下

### 评定说明:

(1)优秀

①工作努力,遵守纪律,表现好。

②能按时优异地完成抄绘任务,绘图过程中能熟练地运用 CAD 绘图命令,并能在运用 CAD 命令方面有独特的见解。

③图面表达清晰,书写工整,图纸齐全,符合要求。

(2)良好

①工作努力,遵守纪律,表现较好。

②能按时独立完成抄绘任务,绘图过程中能比较熟练地运用 CAD 绘图命令。

③图面表达较清晰,书写工整,图纸齐全,符合要求。

(3)中

①工作努力,遵守纪律,表现较好。

②能按时独立完成抄绘任务,基本达到要求,绘图过程中能运用 CAD 绘图命令。

③图面表达较清晰,基本符合要求。

(4)及格

①工作态度及表现一般。

②勉强完成设计任务,,运用 CAD 绘图命令绘图的能力一般。

③图纸基本齐全,基本符合要求。

(5)不及格

①工作不努力,表现较差。

②未能达到规定的基本要求,图纸不齐全或不符合要求。

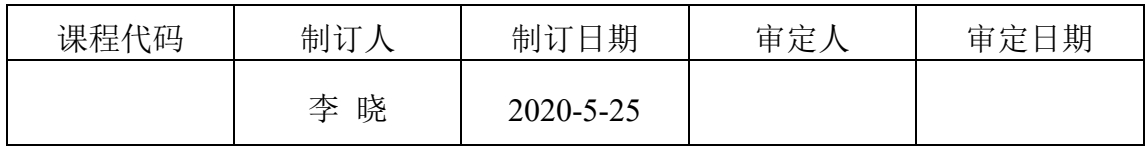

## 建管专业《计算机辅助设计(CAD 与天正)》课程设 计指导书

- 学 分·1
- 学 时:20

适用专业:19 造价、19 信息化、19 监理

### 一、目的与任务

学生根据个人实际需要从老师给定的方案中确定自己的实训方 向。用 CAD 绘图软件货天正软件绘制出图形。通过对本课程的学 习,使学生掌握 CAD 绘图软件和天正软件的使用方法和技巧, 在学习中逐步提高应用水平,并能利用 CAD 或天正系统进行建 筑 CAD 图的绘制。

### 二、实训的要求

1、严格按照图样上的尺寸进行图形绘制;

- 2、在图形绘制前对图样所示图形进行认真分析,理出绘图思路;
- 3、绘图时对图形进行绘制前的准备和设置;
- 4、绘图过程中对所学知识进行充分全面地运用

### 三、步骤

- 1. 启动 CAD, 建立新文件(以本人的班别、姓名、学号为文 件名存入 U 盘):
- 2. 设置绘图环境,即设置图形范围、单位及其精度、图层、 颜色、线形、线形比例、字体、多线样式和标注样式等;
- 3.绘制图框、标题栏,尽量用块及块的属性;
- 4. 设置栅格、目标捕捉;
- 5.根据给出的图形进行精确绘图(边绘边存),综合利用 CAD 及天正

建筑 CAD 的各项命令;

- 6.用编辑命令对所绘图形进行修改、完善;
- 7.根据设置的尺寸变量进行标注尺寸;
- 8. 整理存入 U 盘, 出图, 并提交电子版。

### 四、课程设计的具体内容

绘制一栋楼的各层平面图、立面图、剖面图及详图。

### 五、课程设计成果(图纸)

按要求出图,并提交电子版文件,每个同学的成果需以自己的"学 号名字"为文件夹名, CAD 文件需按要求填写好标题栏, 将打印出 的图纸装订按以下顺序成册:

封面→图纸目录→实训图形→封底

## 2.6 课堂练习

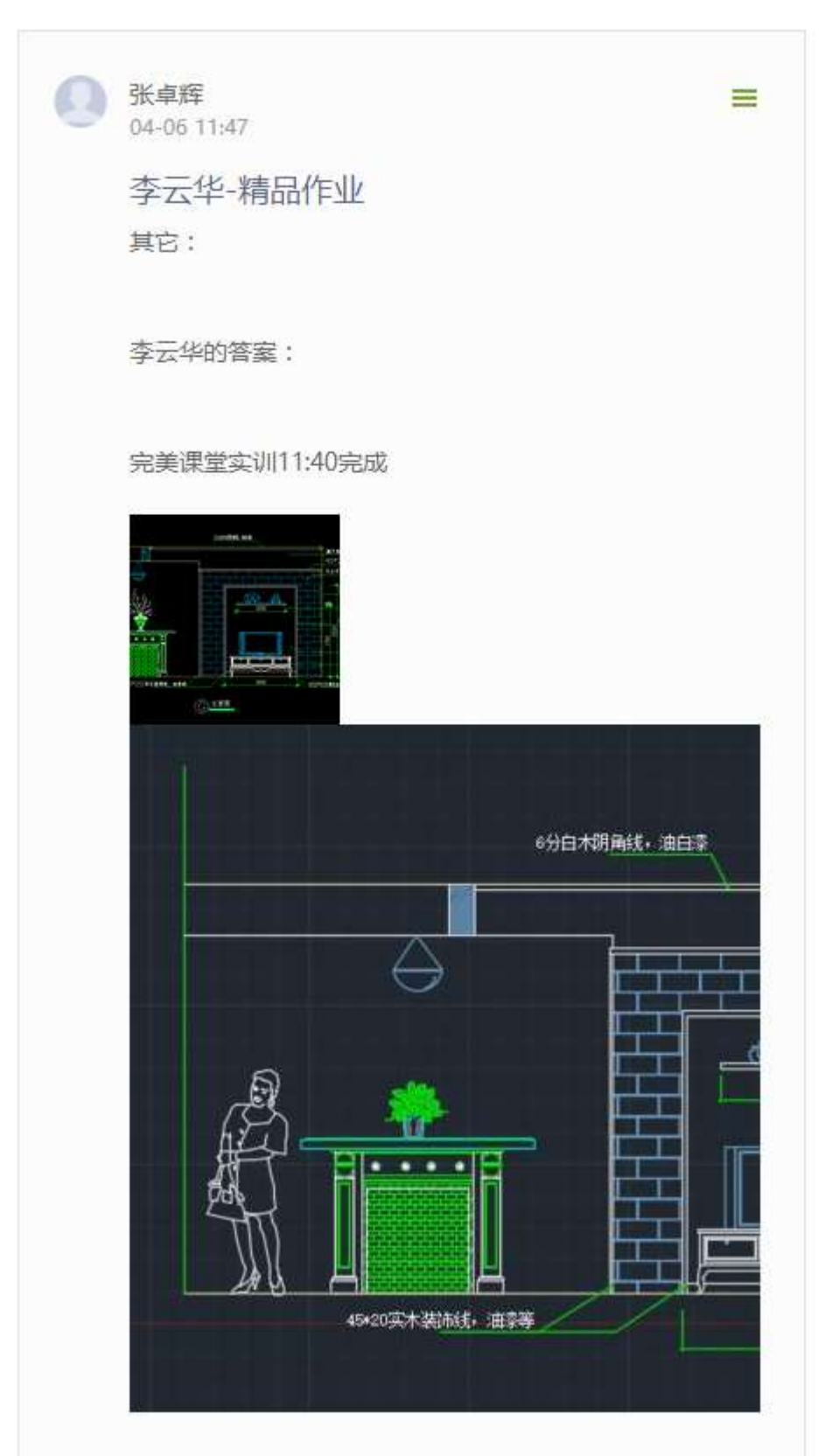

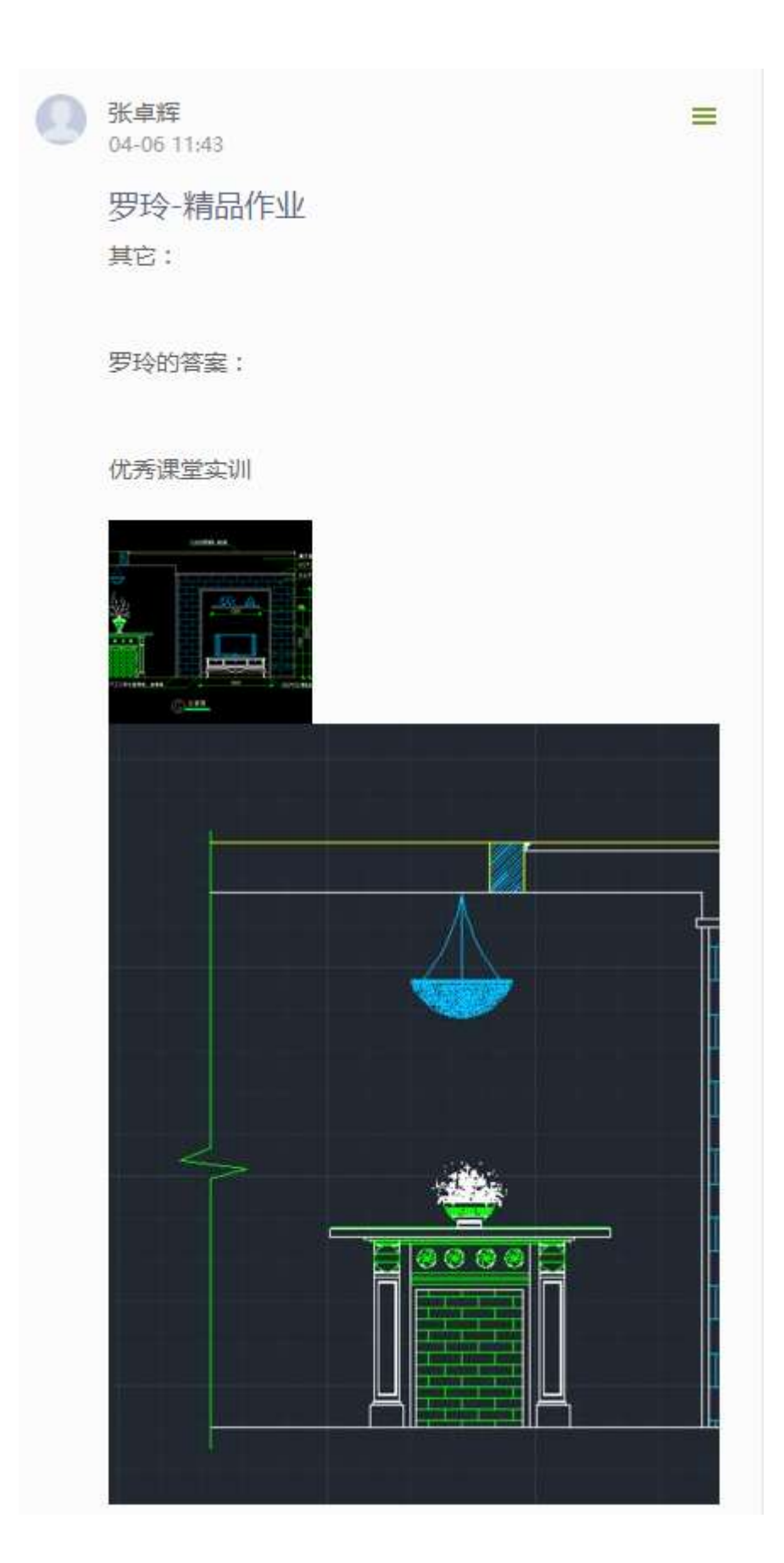

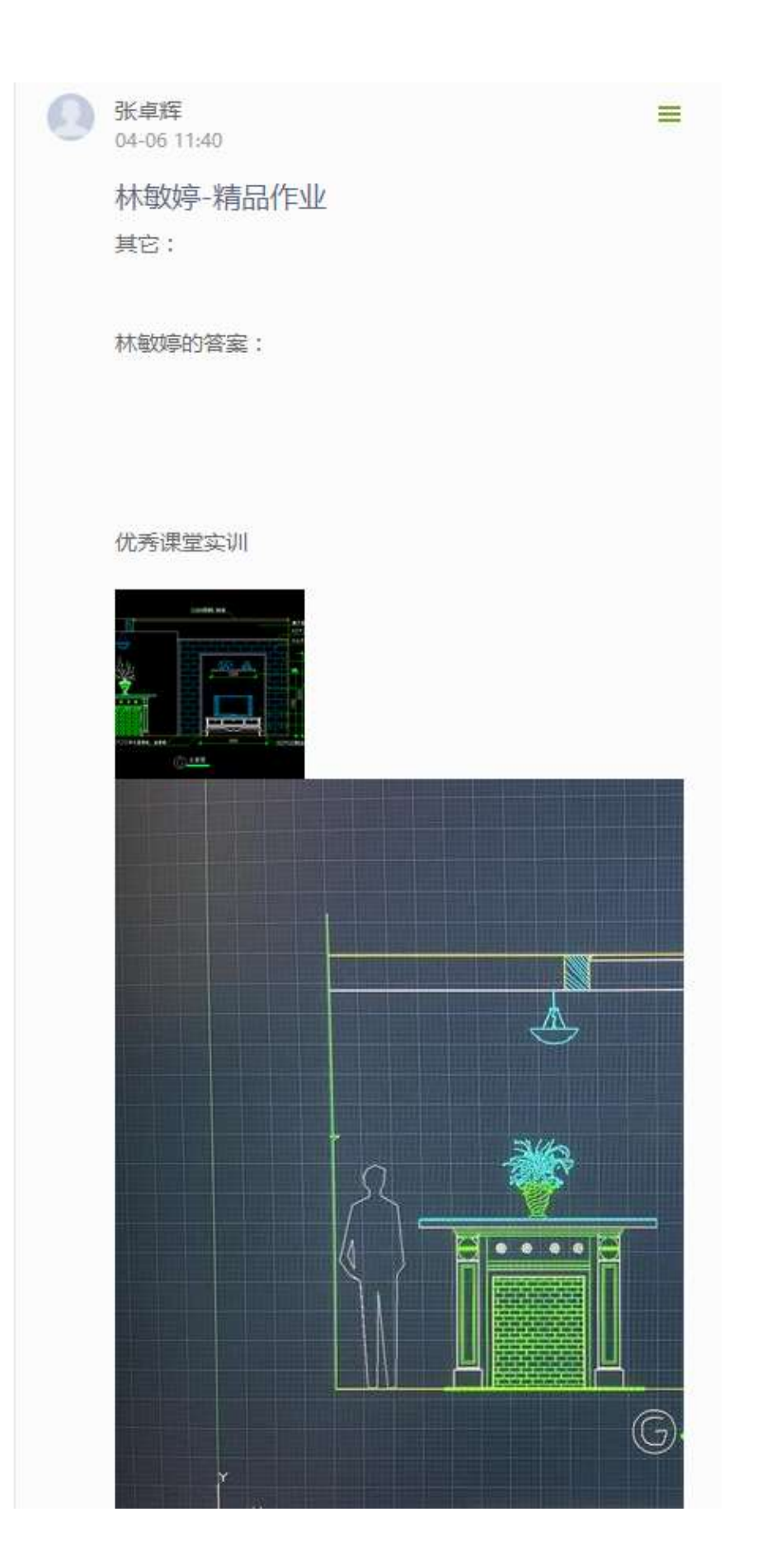

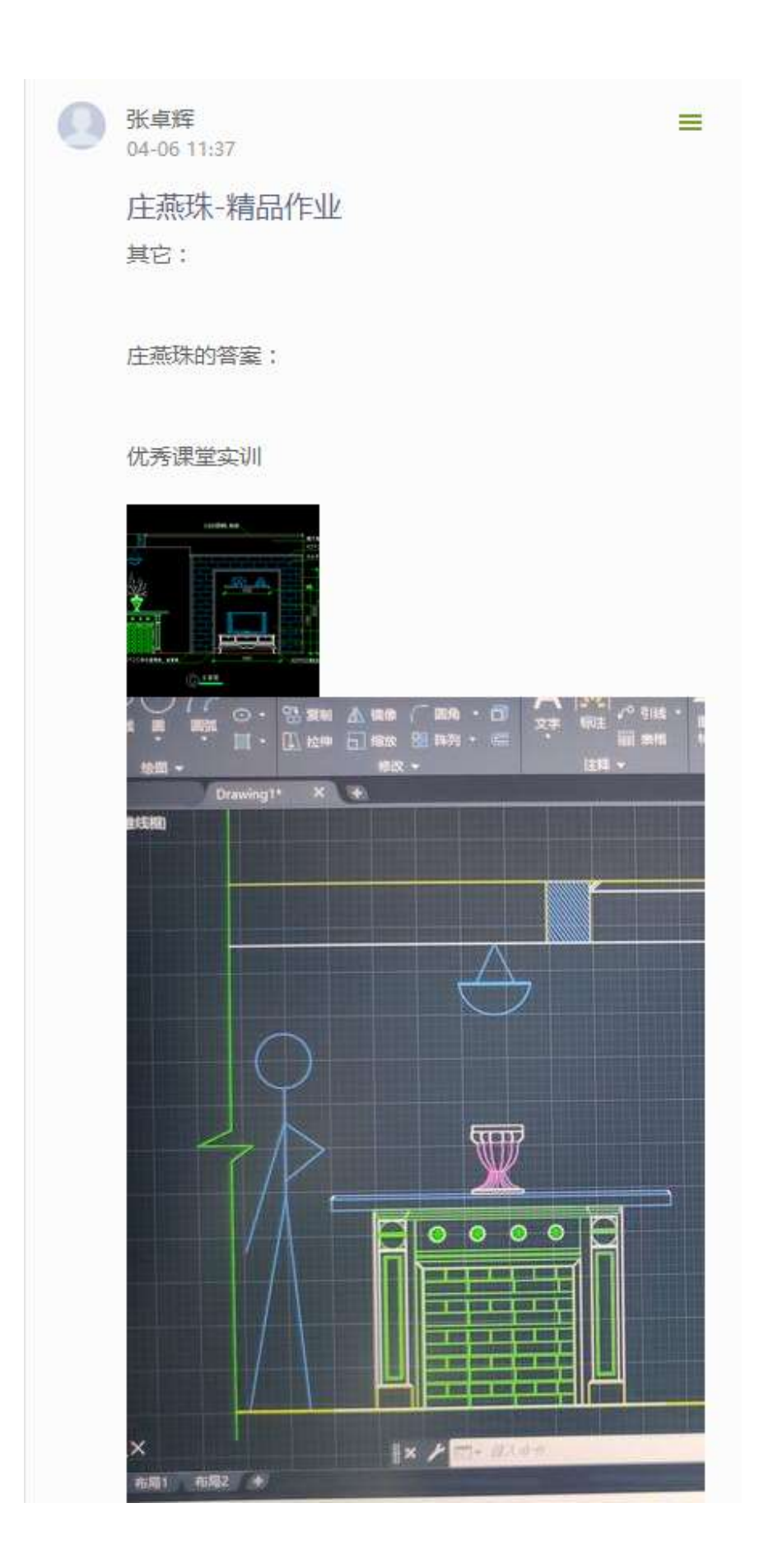

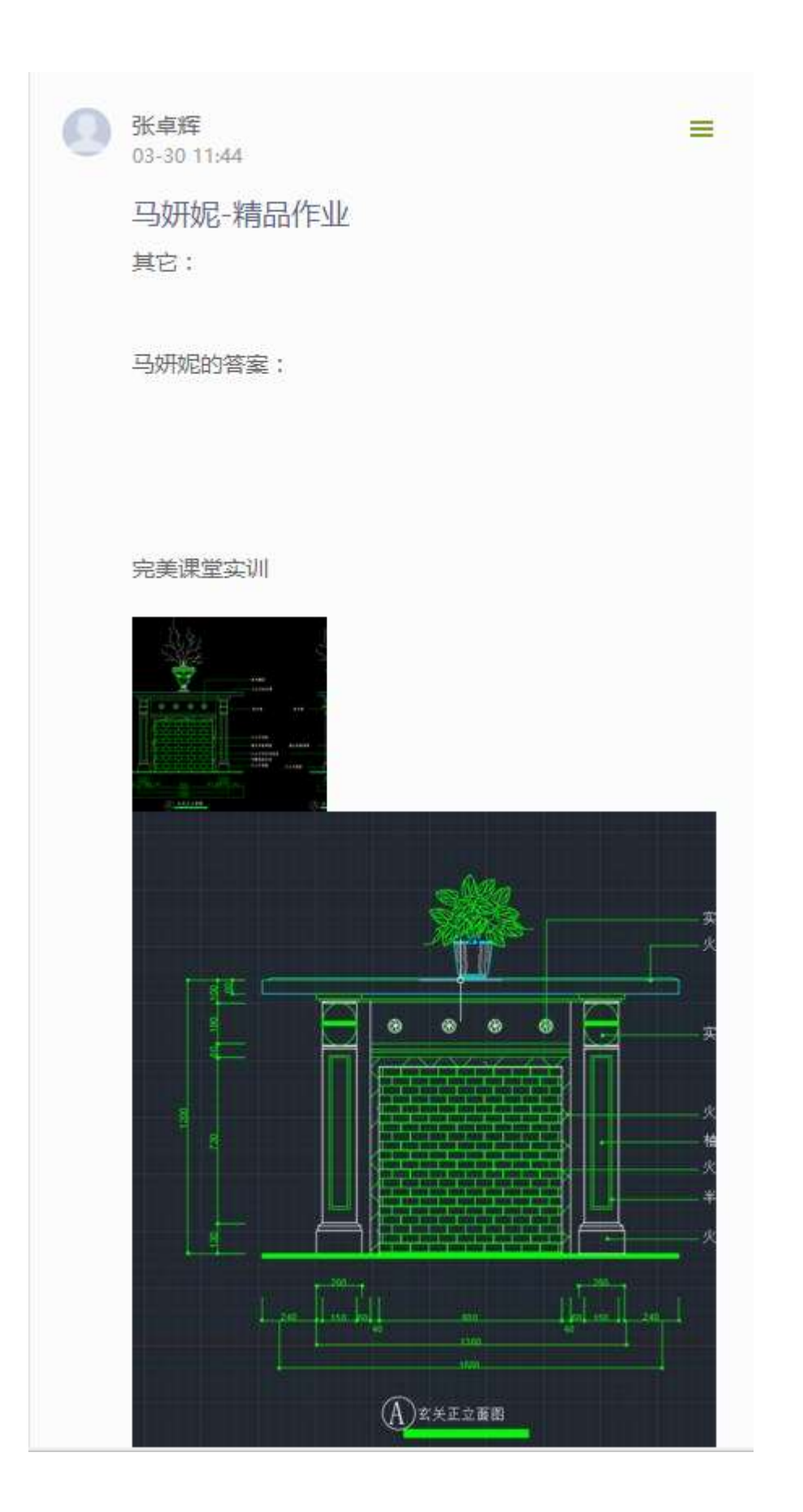

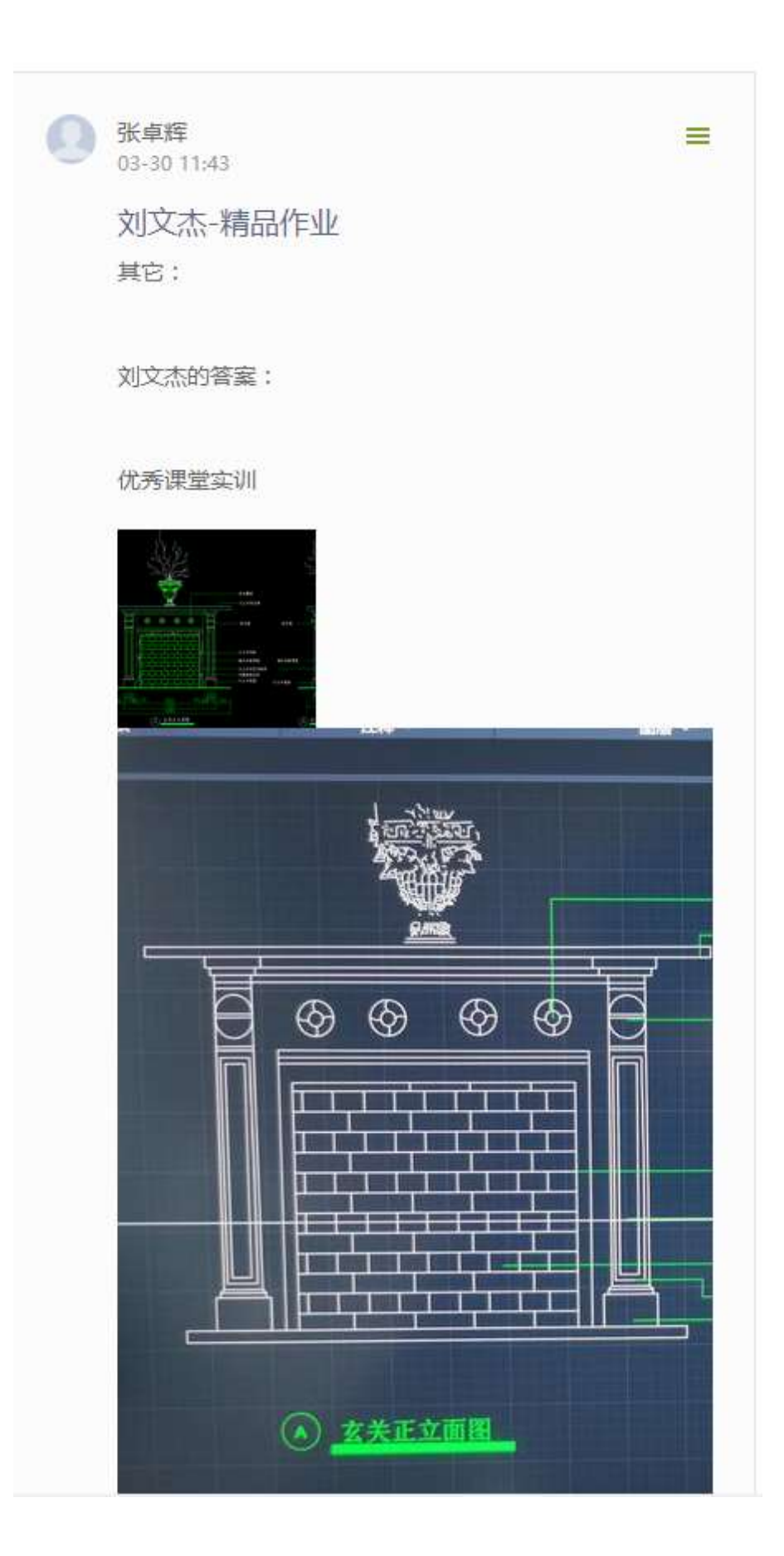

## 2.7 作业

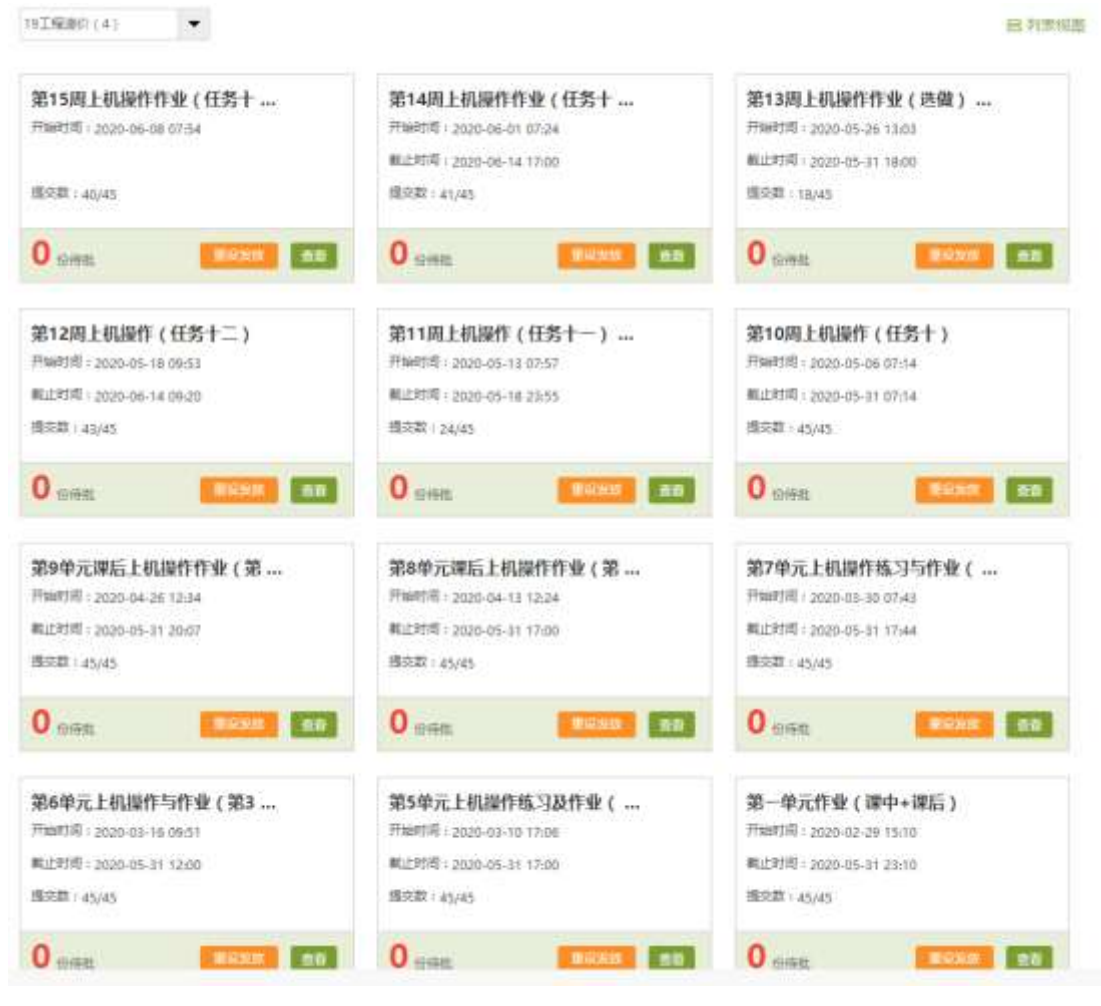

计算机辅助设计 。

首页 活动 统计 资料 通知 【 】 考试 分组任务(PBL) 讨论 管理

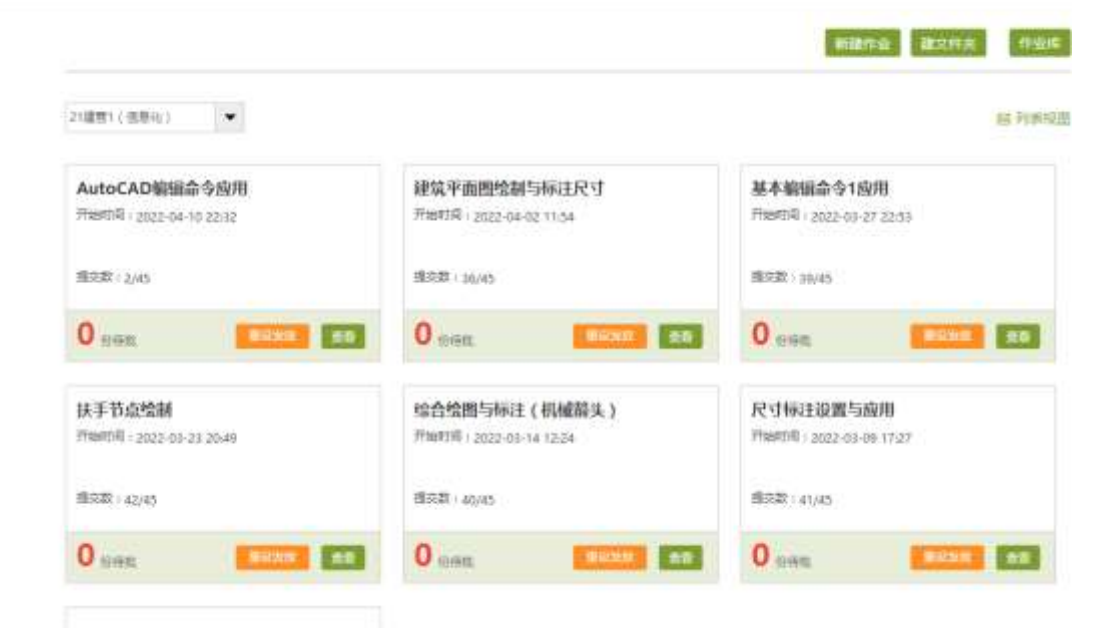

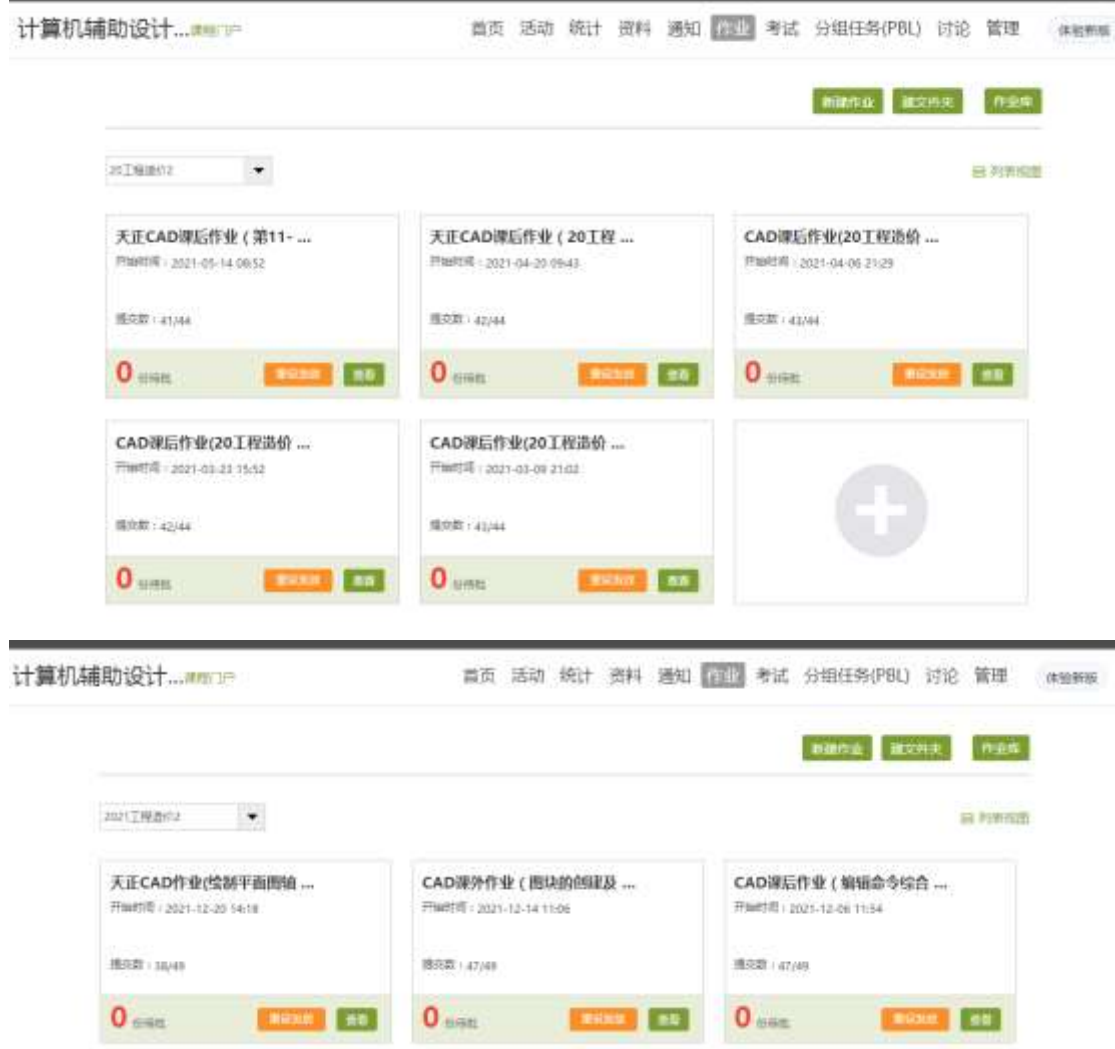

建筑平面图绘制与标注尺寸

**LIBRARY ROAD** 

円線付用: 2021-11-02 21:42

通点数 + 47/49

 $0<sub>nm</sub>$ 

CAD课后作业(建筑节点详图 ...

1.15397 89

FRANCE - 2021-11-30 1109

 $888 + 4048$ 

 $0<sub>nm</sub>$ 

## 2.8 试题等资源

首页 活动 统计 图 道知 作业 考试 分组任务(PBL) 讨论 管理 # # ####

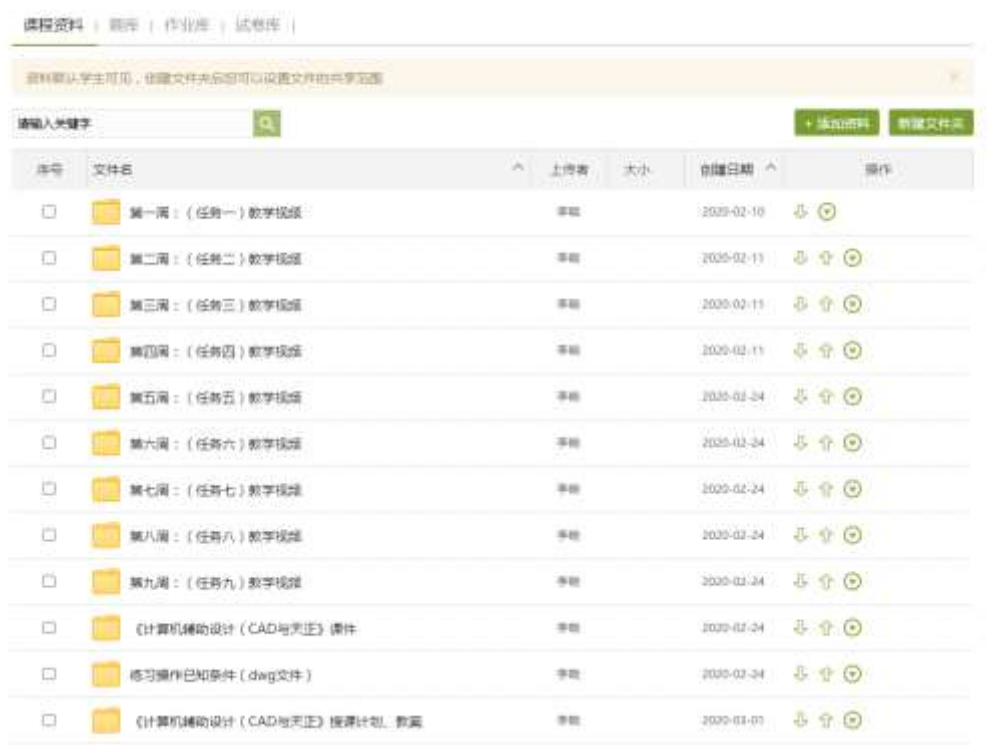

首页 活动 晚计 进口 通知 作业 考试 分组任务(PBL) 切论 管理 体细带

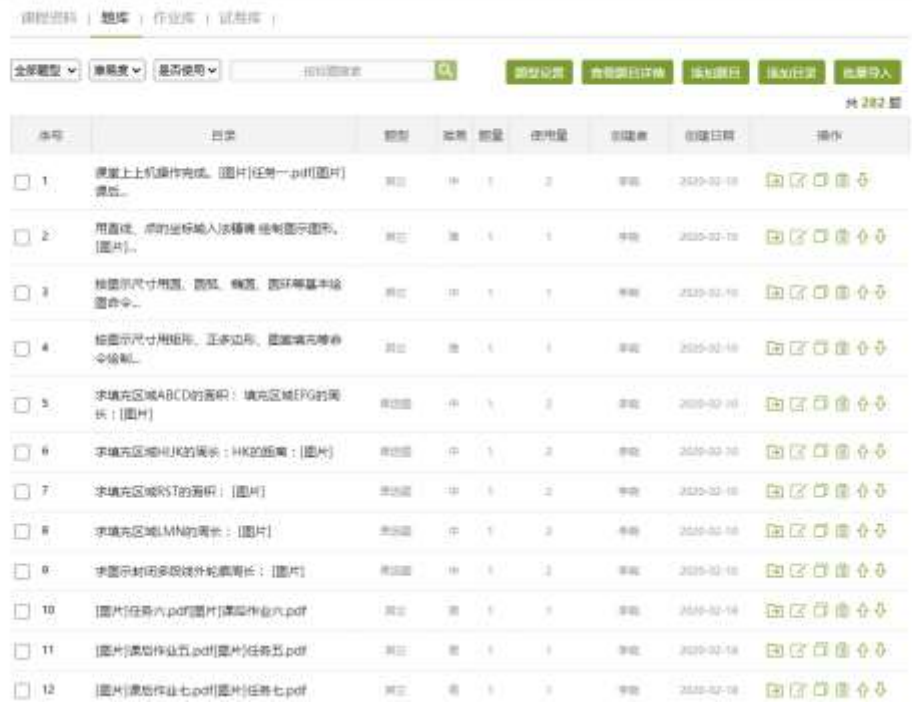

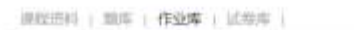

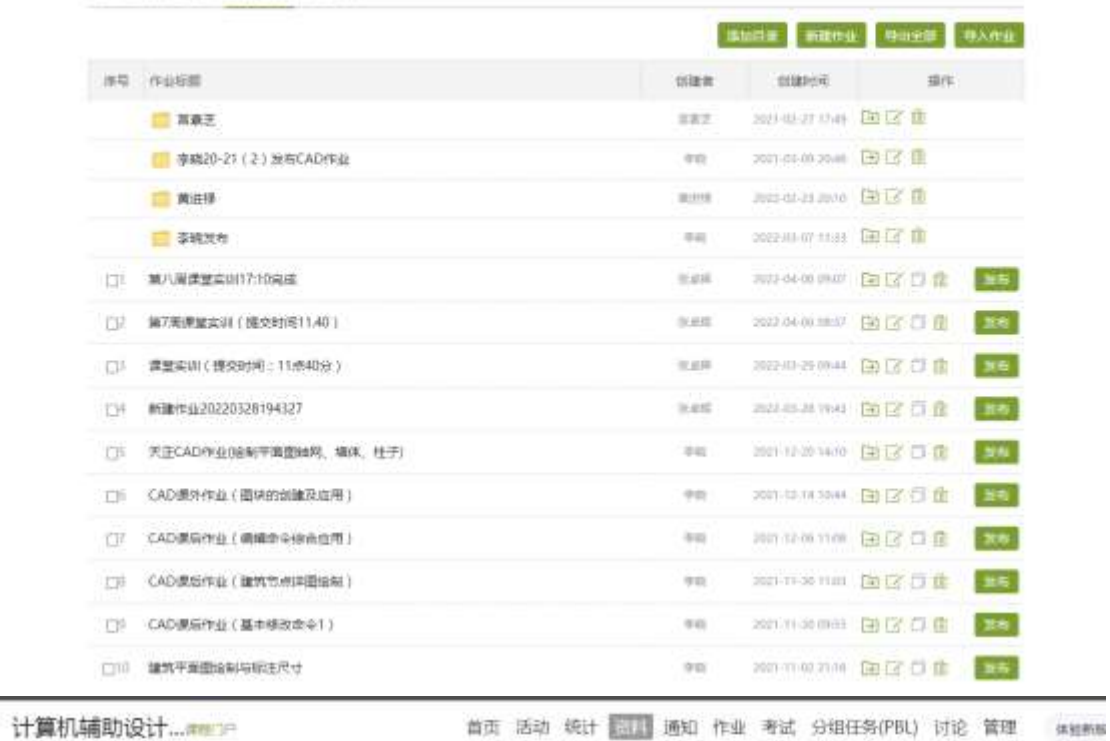

课程资料 」嘉库 : 作业库 : 试卷接 :

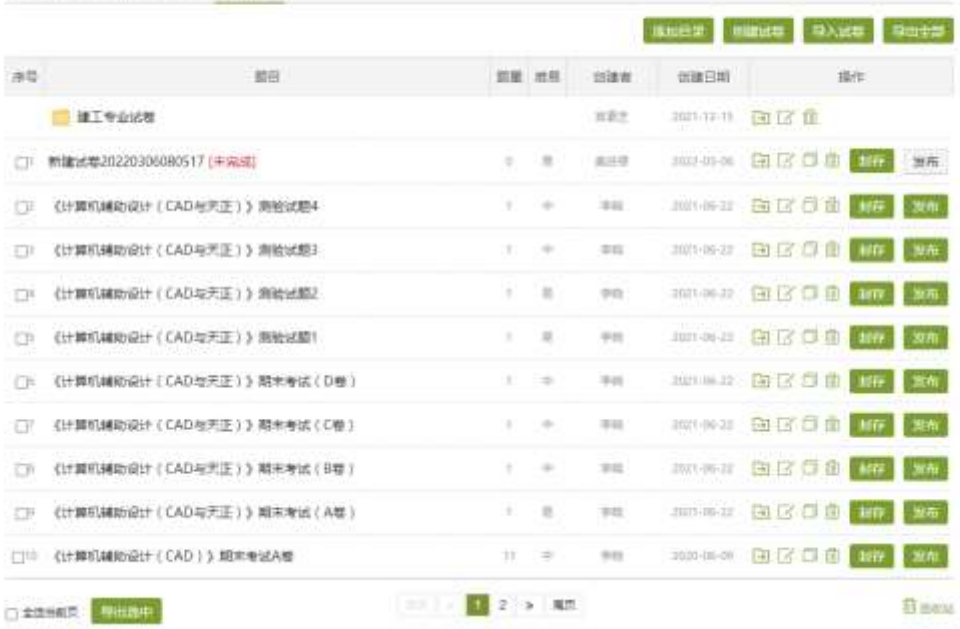

### **1.AutoCAD2010**

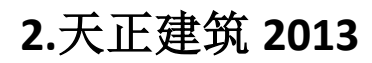

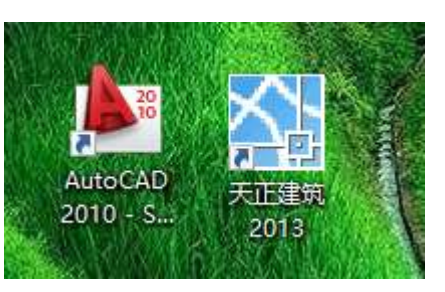

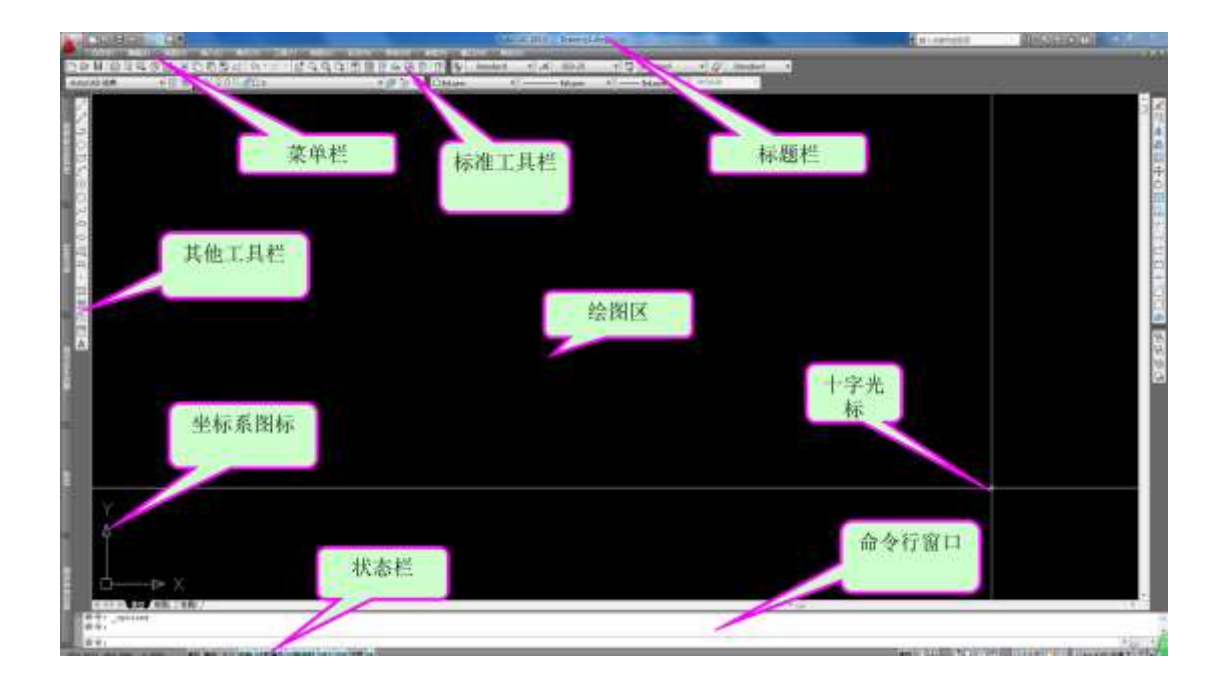

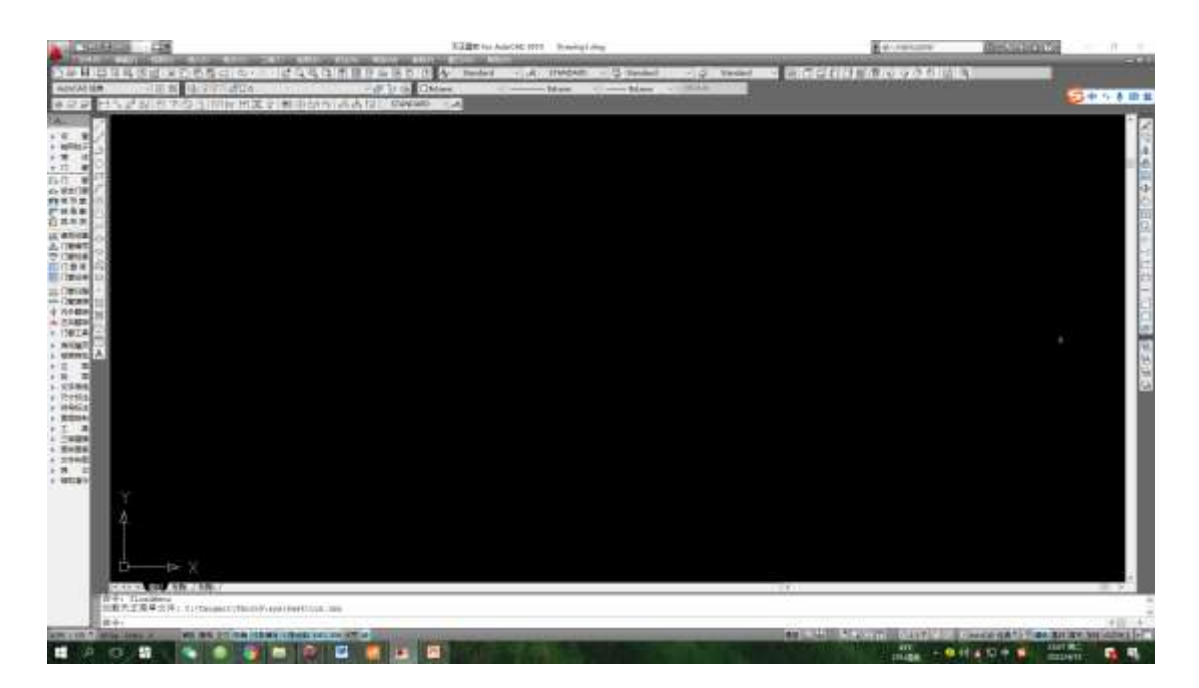

## 2.10 课程动画资源

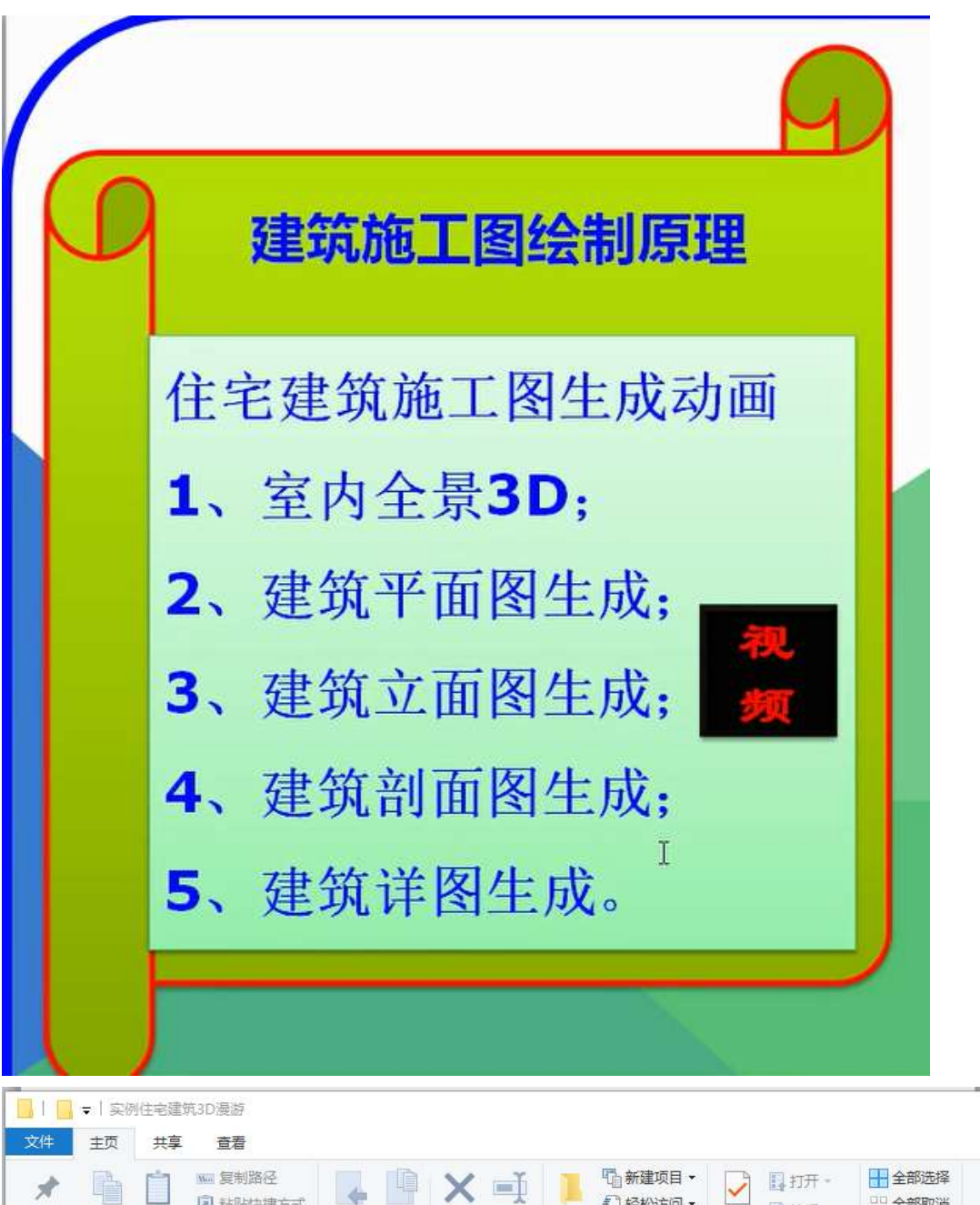

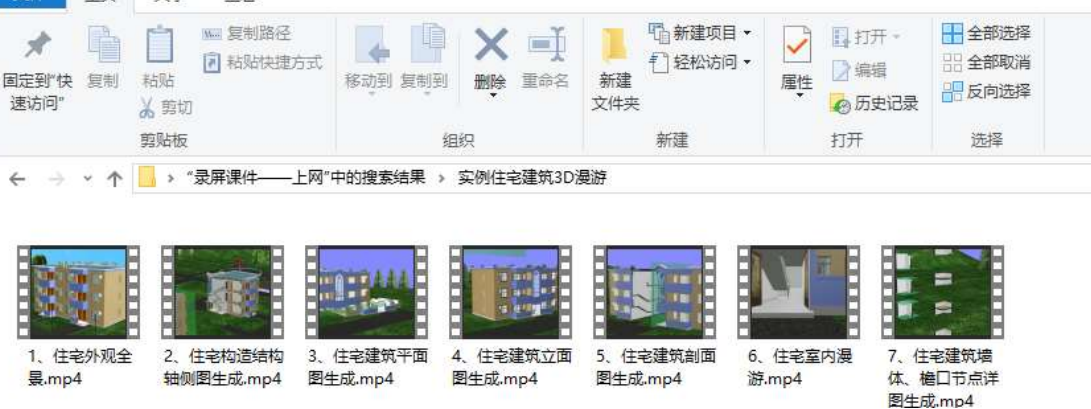

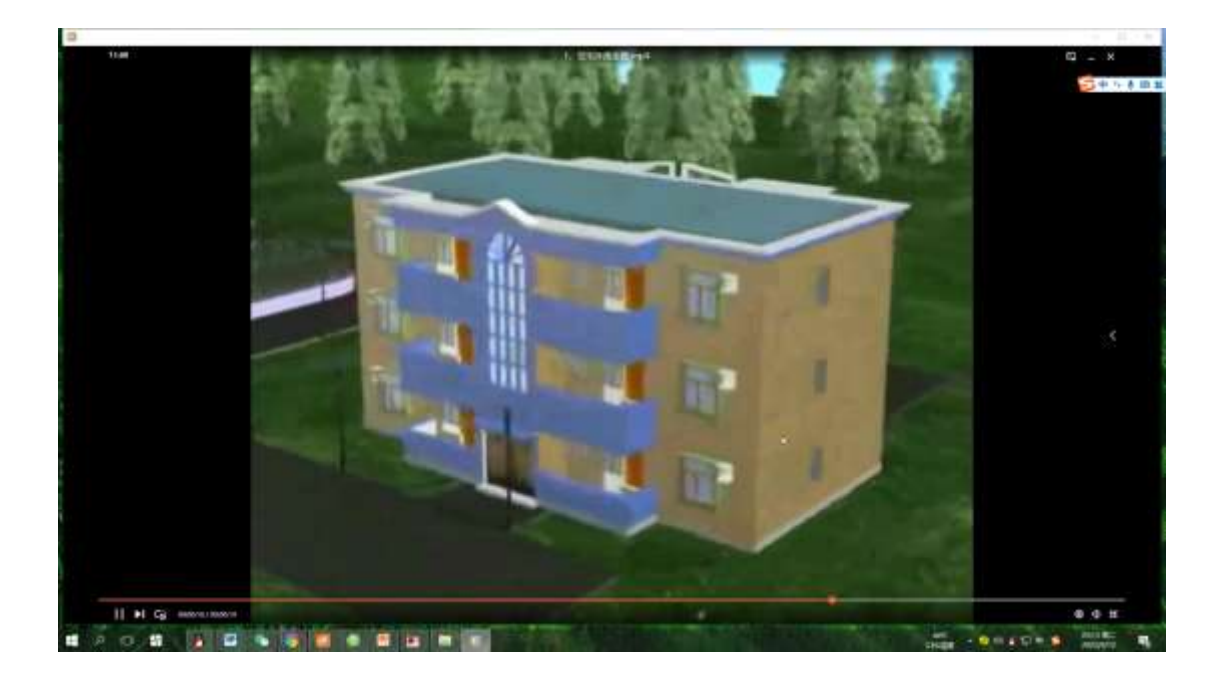

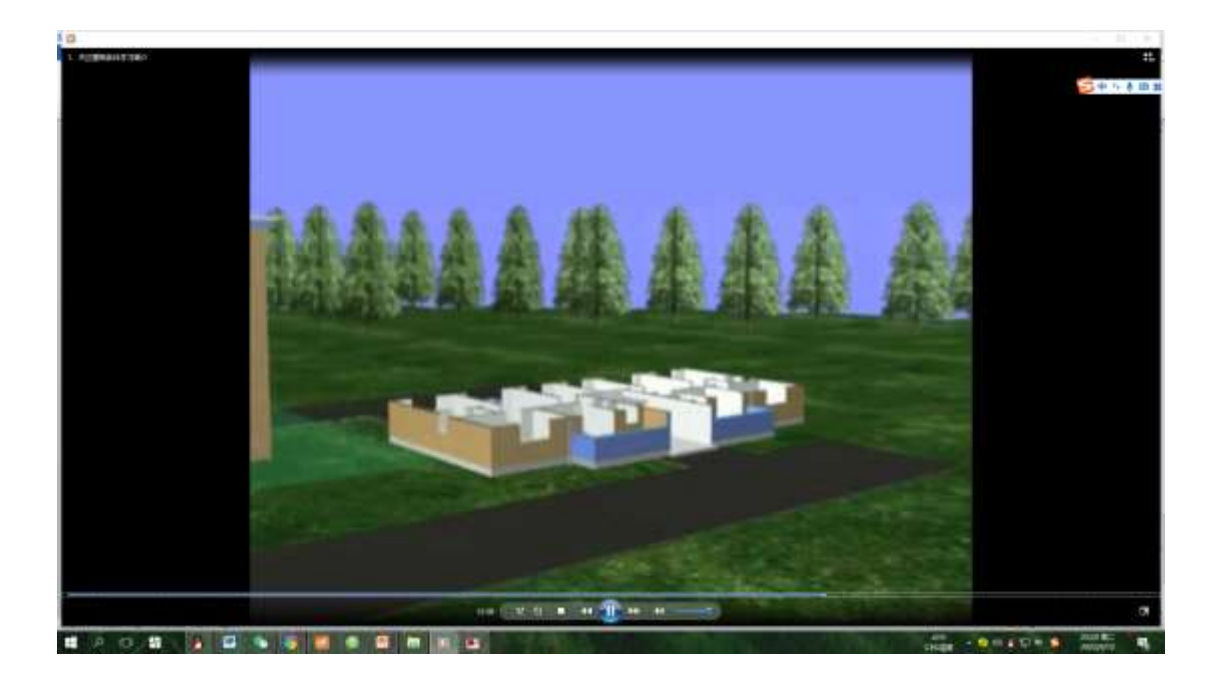

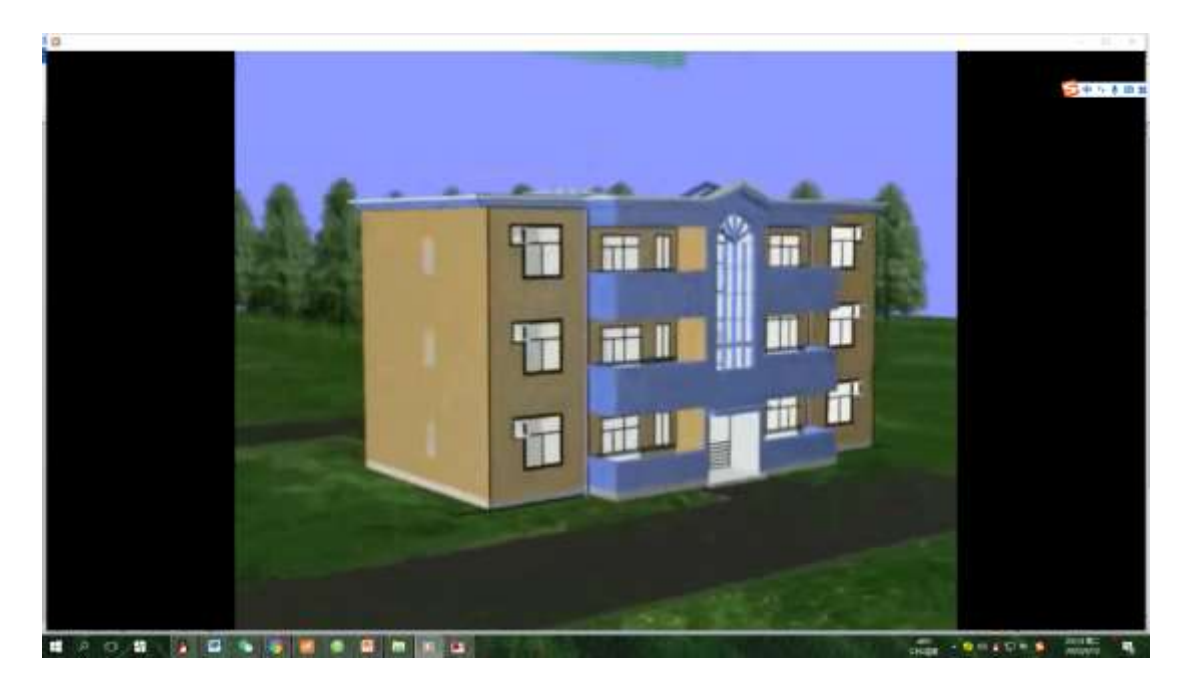

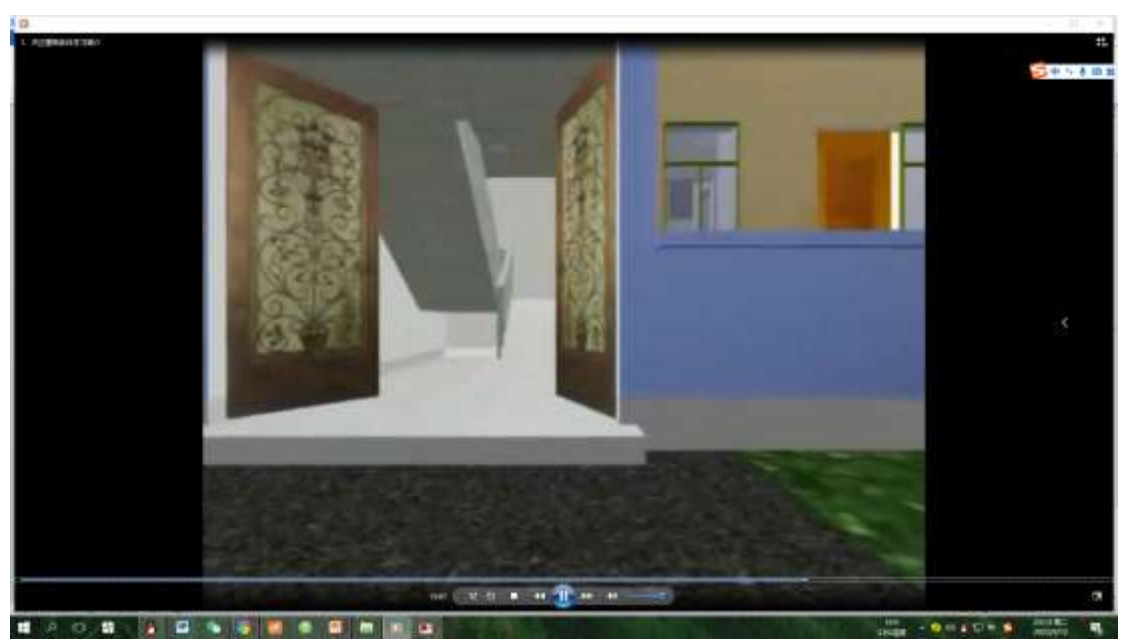

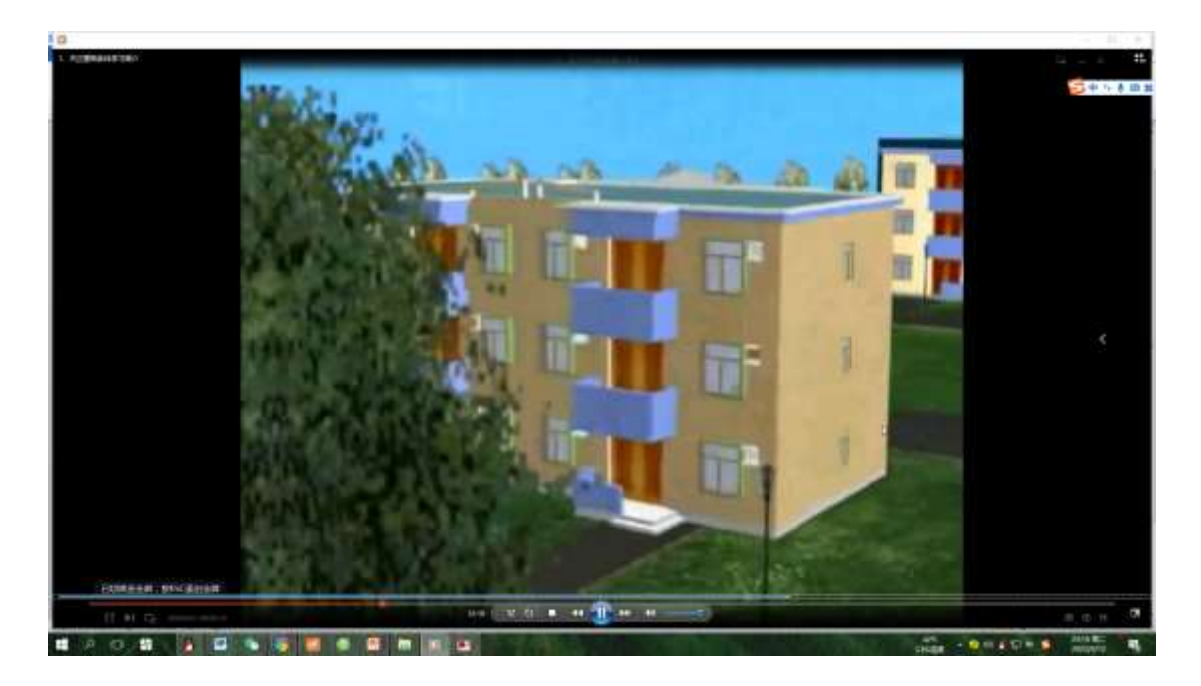

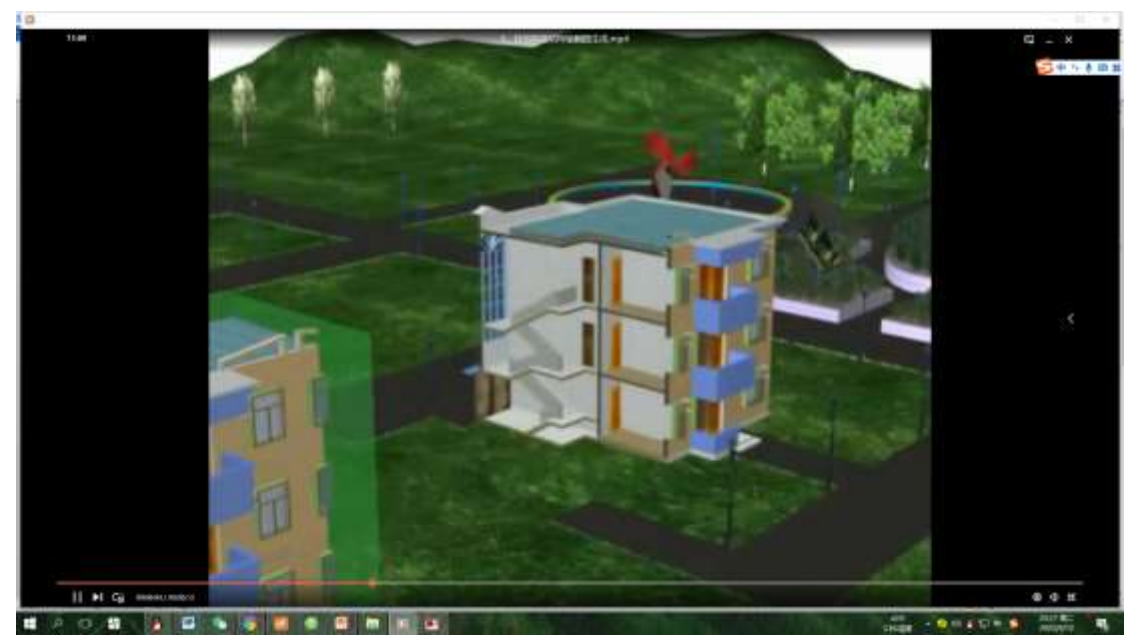

## 3.1 参加课程学习班级管理、分配情况

## 计算机辅助设计…课程门户

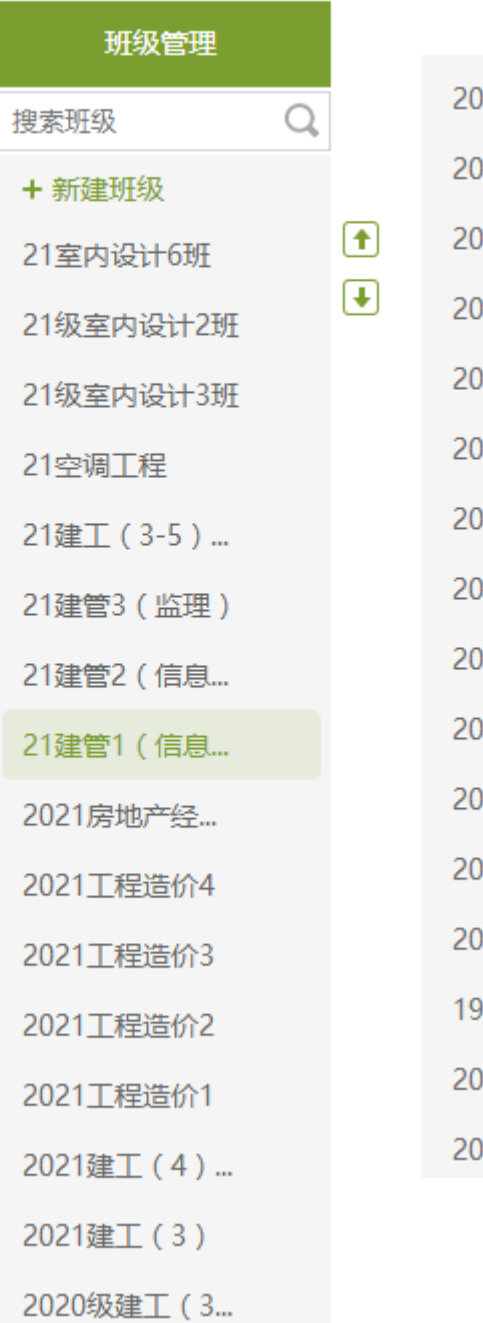

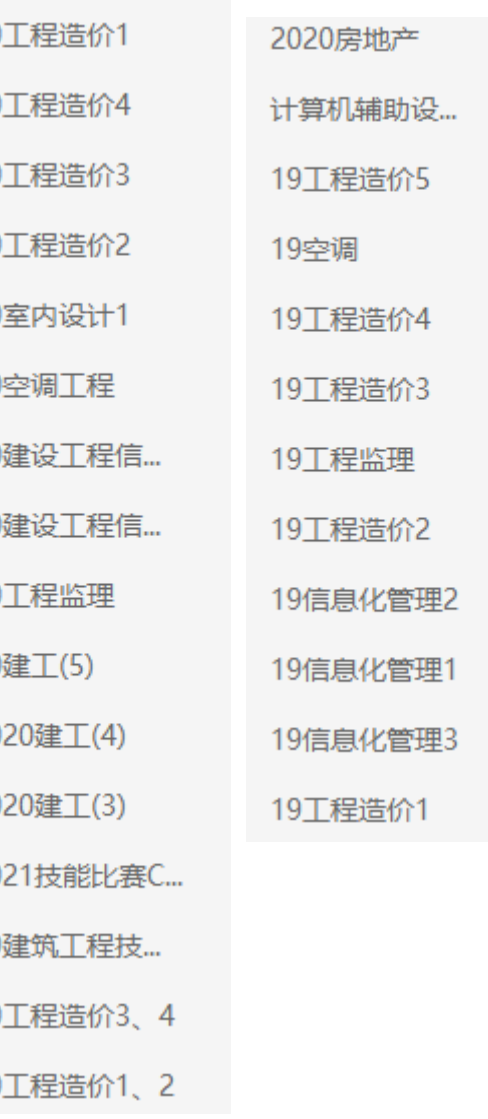

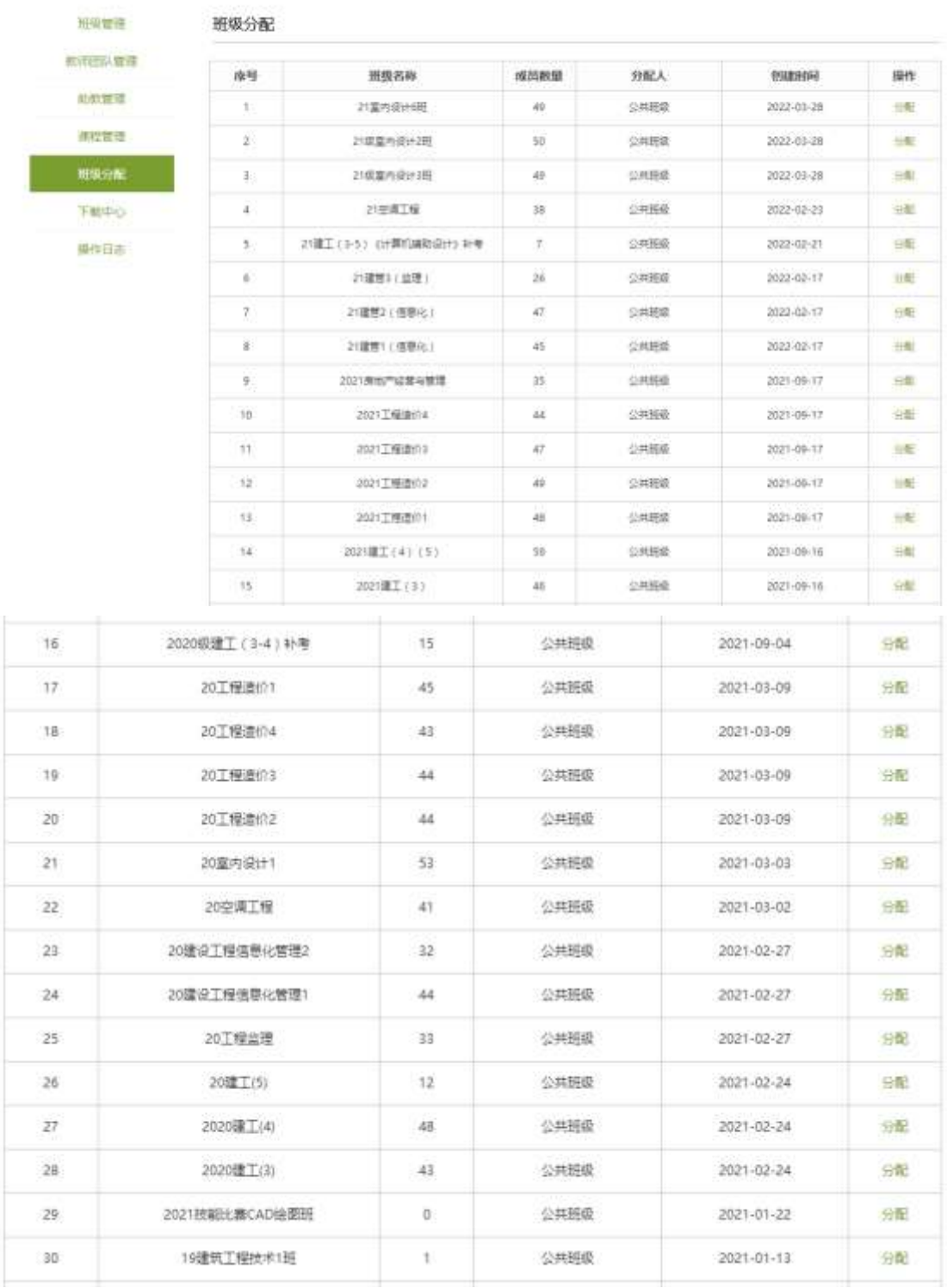

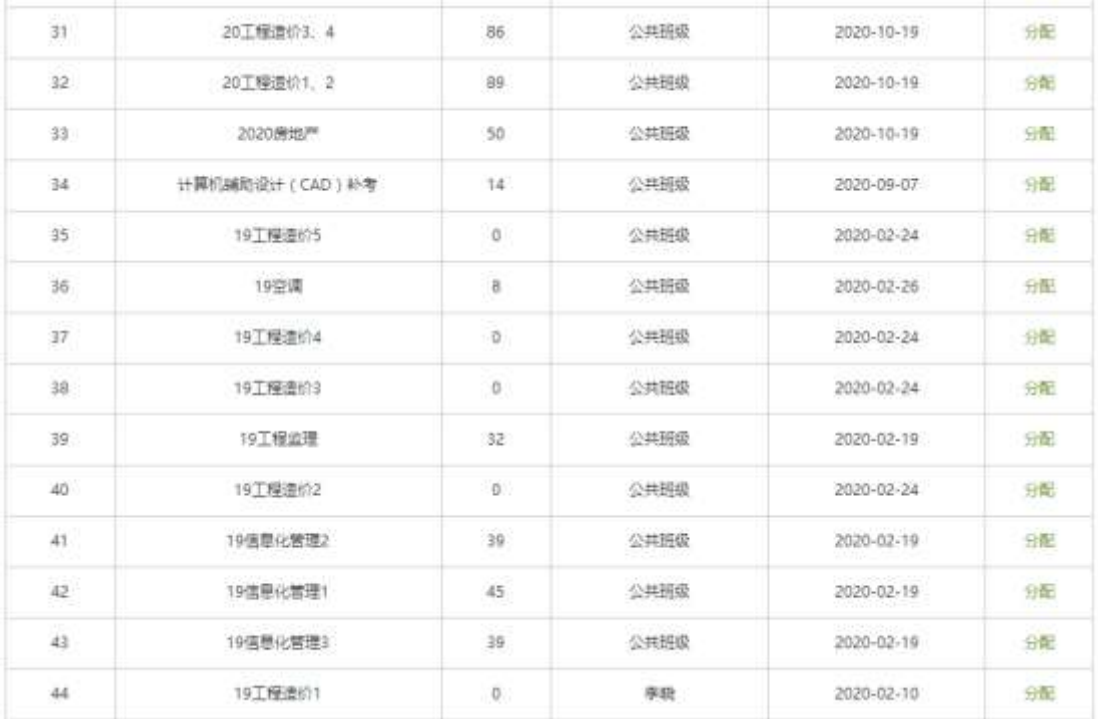

## 3.2 考试情况

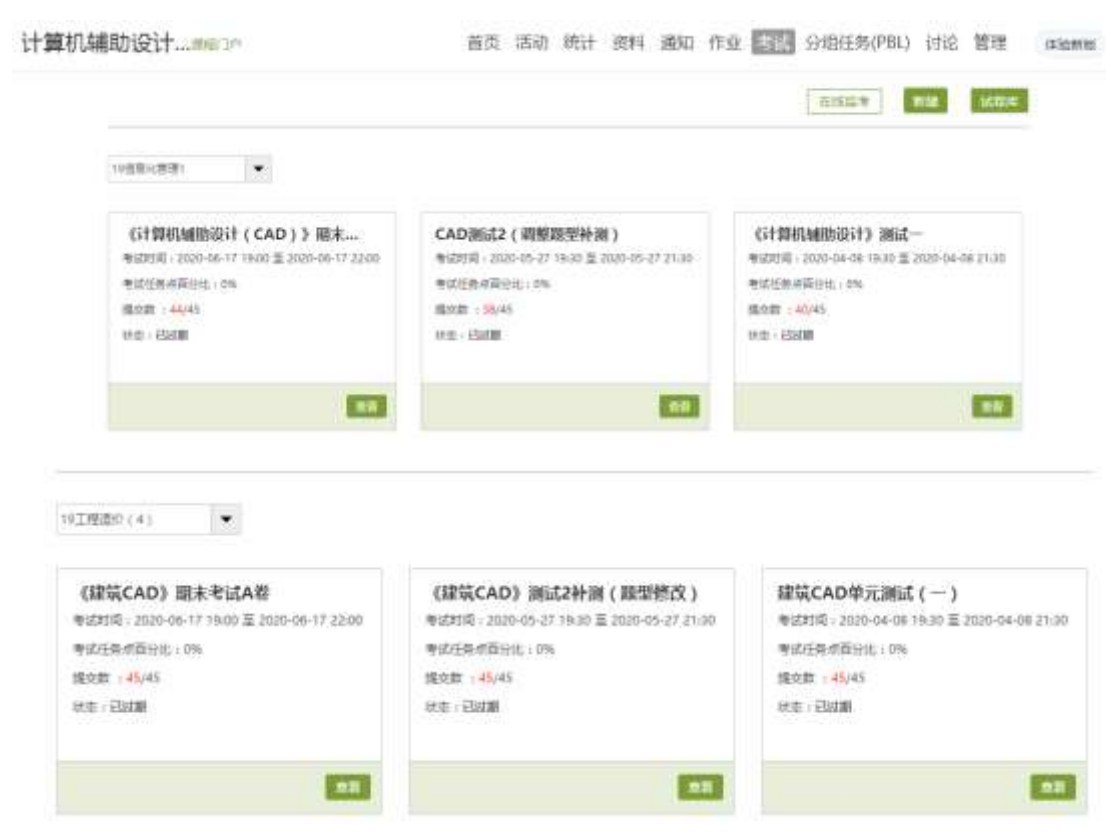

## 3.3 在线课堂活动情况

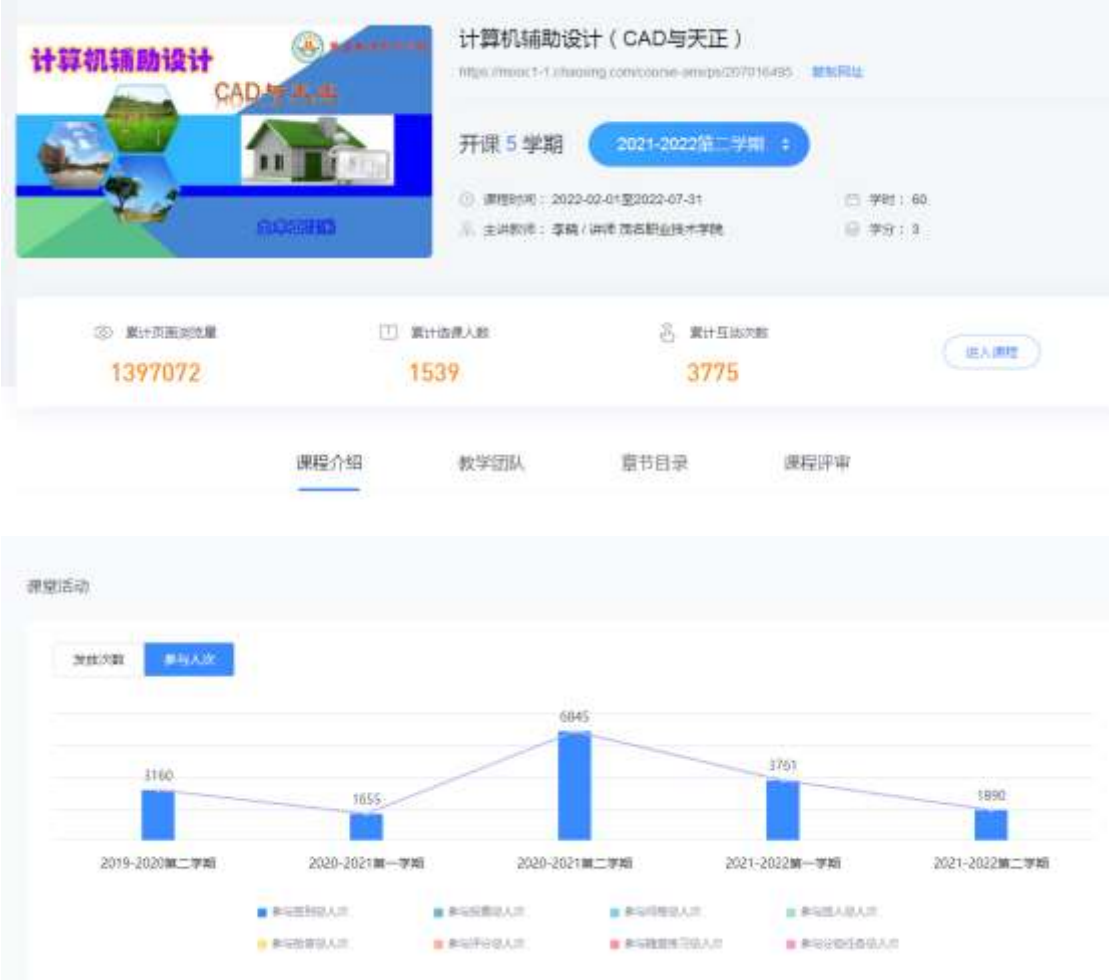

## 3.4 课程在线学习统计情况

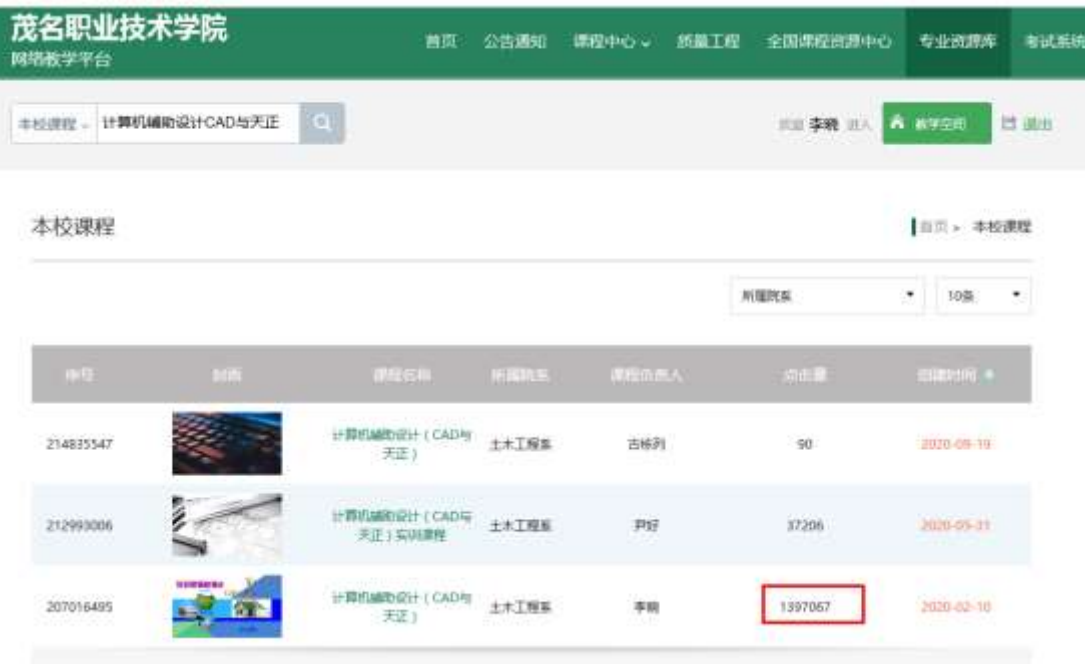